# **DIZAJNIRANJE KORISNIČKOG SUČELJA I ISKUSTVA iOS APLIKACIJE ZA POMOĆ PRI RECIKLIRANJU OTPADA**

**Mozara, Vicko**

**Undergraduate thesis / Završni rad**

**2020**

*Degree Grantor / Ustanova koja je dodijelila akademski / stručni stupanj:* **Algebra University College / Visoko učilište Algebra**

*Permanent link / Trajna poveznica:* <https://urn.nsk.hr/urn:nbn:hr:225:979204>

*Rights / Prava:* [In copyright](http://rightsstatements.org/vocab/InC/1.0/) / [Zaštićeno autorskim pravom.](http://rightsstatements.org/vocab/InC/1.0/)

*Download date / Datum preuzimanja:* **2025-01-02**

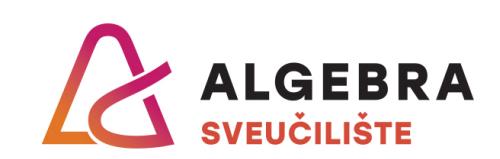

*Repository / Repozitorij:*

[Algebra Univerity - Repository of Algebra Univerity](https://repozitorij.algebra.hr)

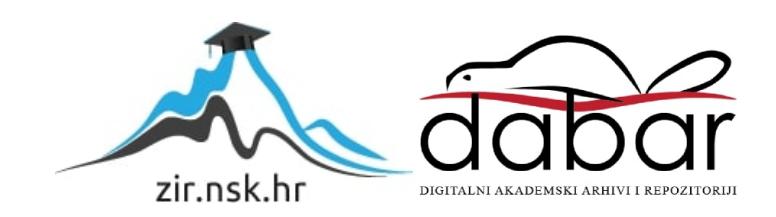

**VISOKO UČILIŠTE ALGEBRA**

ZAVRŠNI RAD

# **DIZAJNIRANJE KORISNIČKOG SUČELJA I ISKUSTVA iOS APLIKACIJE ZA POMOĆ PRI RECIKLIRANJU OTPADA**

Vicko Mozara

Zagreb, siječanj 2020.

*"Pod punom odgovornošću pismeno potvrđujem da je ovo moj autorski rad čiji niti jedan dio nije nastao kopiranjem ili plagiranjem tuđeg sadržaja. Prilikom izrade rada koristio sam tuđe materijale, navedene u popisu literature, ali nisam kopirao niti jedan njihov dio, osim citata za koje sam naveo autora i izvor te ih jasno označio znakovima navodnika. U slučaju da se u bilo kojem trenutku dokaže suprotno, spreman sam snositi sve posljedice uključivo i poništenje javne isprave stečene dijelom i na temelju ovoga rada".*

*U Zagrebu, 28.1.2020.*

*Vicko Mozara* 

# **Predgovor**

Zahvaljujem svojim roditeljima i sestri koji su mi omogućili školovanje i pružali neprestanu podršku i motivaciju.

Posebno zahvaljujem svom mentoru Predragu Šuki na podršci i pomoći u pripremi izrade ovog završnog rada te svima koji su sudjelovali u anketi i testiranju aplikacije.

### **Prilikom uvezivanja rada, Umjesto ove stranice ne zaboravite umetnuti original potvrde o prihvaćanju teme završnog rada kojeg ste preuzeli u studentskoj referadi**

# **Sažetak**

Posljednjih godina, problematika prevelikog zagađenja i globalnog zatopljenja sve je prisutnija u današnjem društvu. Iako je recikliranje jedan od najlakših načina da pojedinac doprinese poboljšanju situacije, često ga u tome sprječava nedovoljno znanje o pravilnom recikliranju.

Slijedom prepoznate potrebe, kao cilj ovog rada postavljena je izrada korisničkog iskustva i korisničkog sučelja mobilne aplikacije za iOS platformu koja za cilj ima olakšati proces odvajanja otpada i reciklaže. Za razvijanje kvalitetne aplikacije izuzetno je važno posvetiti dovoljno pažnje korisničkom iskustvu te pravilno pratiti smjernice koje dizajnerima i programerima mogu znatno olakšati posao, kako bi se postigao veći uspjeh kod korisnika. Kroz provedeno istraživanje, za ovaj završni rad cilj je bio dokazati razinu svijesti građana o reciklaži i njihovim navikama o istom te saznati što im najviše može olakšati taj proces. Primarna metoda istraživanja je anketa koja je potvrdila pretpostavku, kako bi korisnicima u procesu odvajanja otpada, najviše olakšala mogućnost razvrstavanja na temelju reciklažnih simbola - što upravo i jest glavna zamisao ove aplikacije.

Nadalje, prikupljeni podatci će biti iskorišteni za praktični dio ovog rada - proces izrade korisničkog sučelja i korisničkog iskustva aplikacije, u cilju olakšanja prilagodbe dizajna aplikacije ciljanoj skupini. Također, kroz rad će se provesti i vizualno istraživanje koje će uključivati izbor tipografije, boja i ostalih kriterija.

**Ključne riječi:** dizajn, korisničko iskustvo, korisničko sučelje, mobilna aplikacija, reciklaža

# **Abstract**

In recent years, the problems of over-pollution and global warming have become increasingly prevalent in today's society. Although recycling is one of the easiest ways for an individual to give his contribution, this is often prevented by a lack of knowledge about proper recycling.

Following the identified need, the goal of this paper is to create a user experience and user interface for a mobile application for the iOS platform aiming to facilitate the process of waste separation and recycling. In order to develop a high-quality application, it is extremely important to pay sufficient attention to the user experience and to properly follow guidelines what can greatly facilitate the work of designers and developers with the purpose of achieving greater success among users. The aim of the research conducted for the purpose of this final paper was to evaluate the level of citizens awareness of recycling possibilities and their recycling habits and to find out what could facilitate this process. The primary research method is the survey, which confirmed the assumption that possibility of sorting out waste by using recycling symbols would make it easier for users, which is exactly the main idea of this application.

Furthermore, the collected data will be used for the practical part of this work - the process of creation of the user interface and user experience of the application in order to facilitate the adaptation of the application design to the target group. Also, visual research will be conducted through the work, which will include the choice of typography, colors and other criteria.

**Keywords:** design, user experience, user interface, mobile application, recycling

# Sadržaj

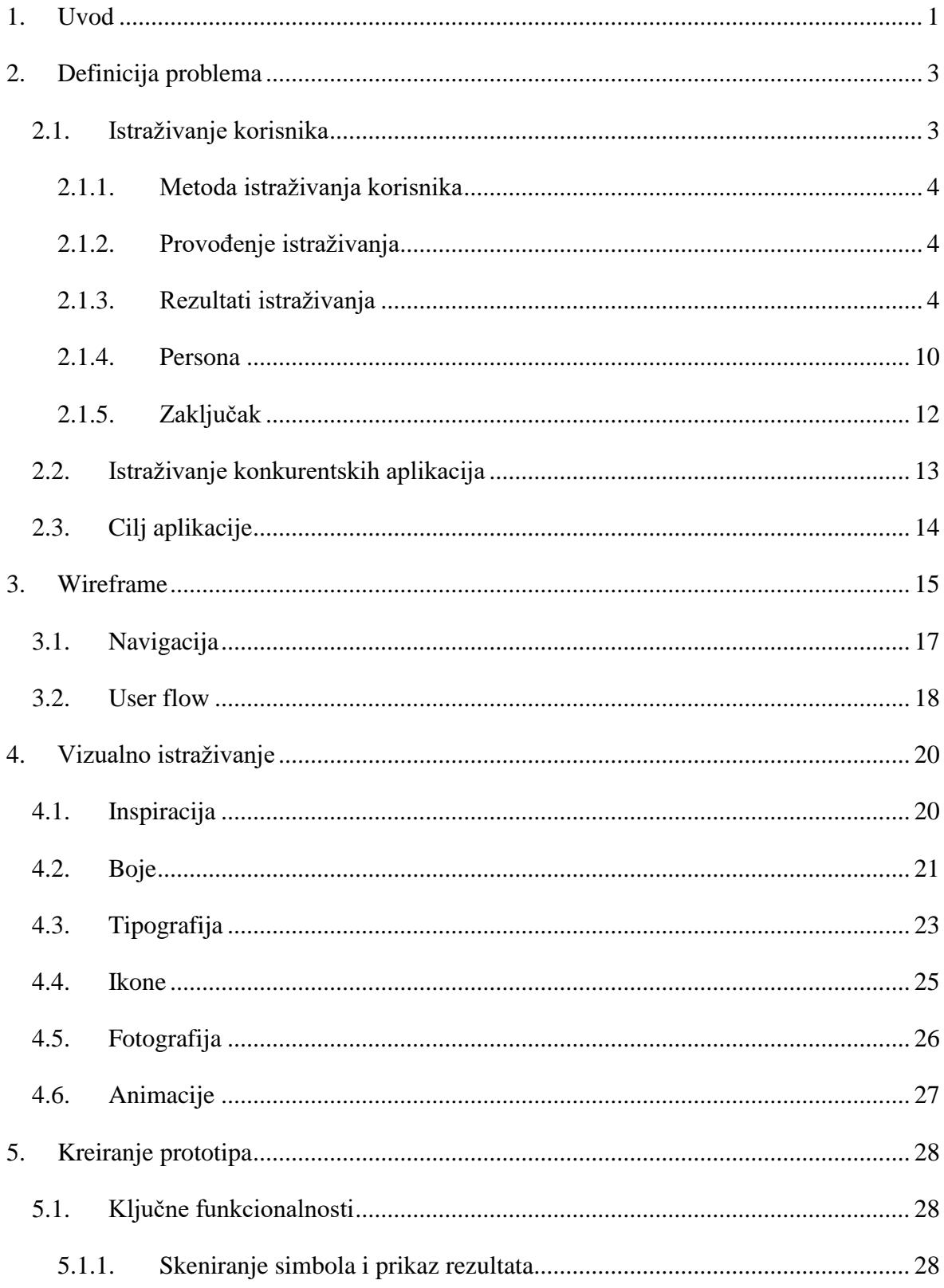

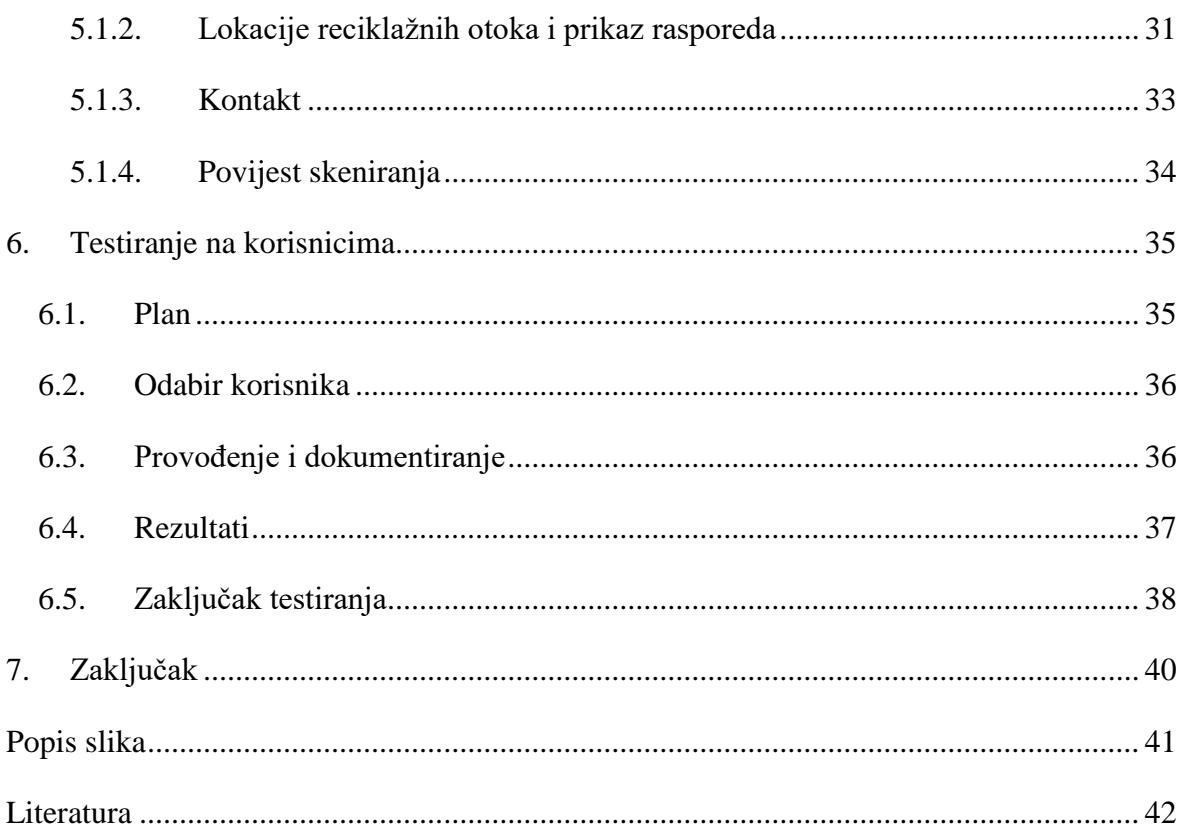

### <span id="page-9-0"></span>**1. Uvod**

U svijetu u ovom trenutku živi 7,8 milijardi ljudi. Prema statističkom portalu "*statista*", njih čak 3,2 milijardi koristi pametni telefon. Još nevjerojatnija je činjenica koja predviđa kako će do 2021. godine taj broj narasti do 3,8 milijardi [1]. Na osnovu samo ovih podataka očigledno je koliko je prethodno desetljeće u svijetu tehnologije obilježila masovna proizvodnja i upotreba pametnih telefona, bez kojih je mnogima od nas današnji život nezamisliv: od privatnih druženja pa do obavljanja poslovnih zadataka ili ispunjavanja svakodnevnih obaveza. Nekada smo imali nekoliko foto albuma s putovanja, obaveze smo zapisivali olovkom na papiru, a bolju polovicu tražili u obližnjem kafiću. U današnjem svijetu kojeg je potpuno preuzela digitalna tehnologija, sve to radimo putem svog pametnog telefona.

Ključ korištenja pametnih telefona upravo su aplikacije koje se mogu pronaći u trgovinama na svakom operativnom sustavu. Takve digitalne trgovine dnevno imaju milijune posjetitelja, a samo je u 2019. godini zabilježeno preko 500 milijuna posjetitelja tjedno u iOS *App Store* trgovini.

Kako su se razvijali mobilni telefoni i njihove mogućnosti, tako su se razvijale i aplikacije. U 2008. godini se na App Storeu nalazilo tek 500 aplikacija, dok ih se danas može pronaći više od 2,2 milijuna, a njihov broj svakim danom sve više raste [2]. Postoji mnoštvo kategorija aplikacija i namijenjene su apsolutno svim aspektima našeg života, a neke od njih su: obrazovanje, putovanja, životni stil, produktivnost, zdravlje, igre, navigacija, glazba i video, financije i sl. No nije isključivo važno da korisnici preuzmu aplikaciju. Kako je on ne bi nakon kraćeg vremena izbrisao, aplikacija mora funkcionirati baš onako kako to korisnik i očekuje.

Pokretanjem aplikacije prikazuje se korisničko sučelje. Ukoliko se korisnik na njemu ne snalazi, utoliko on osjeća nelagodu i ne može obaviti zadatak koji je naumio - takvo korisničko sučelje smatra se lošim. Takvu će aplikacija vjerojatno korisnici izbrisati, pa tako tvrtka ili pojedinac neće ostvariti željenu dobit. Prema Steveu Krugu, poznatom autoru više knjiga na temu korisničkog sučelja i korisničkog iskustva internetskih stranica, prvi i najvažniji zakon za upotrebljivost nekog proizvoda glasi "Don't Make Me Think!" (ujedno i naslov njegove najpopularnije knjige)[3].

Iz navedenog proizlazi kako je za razvijanje kvalitetne aplikacije potrebno posvetiti dovoljno pažnje korisničkom iskustvu te pravilno pratiti smjernice koje dizajnerima i programerima mogu znatno olakšati posao. Takav način rada dovodi do većeg uspjeha kod korisnika, što ću prikazati u daljnjim poglavljima ovog rada.

# <span id="page-11-0"></span>**2. Definicija problema**

Više no ikada prije, otpad je postao problem s kojim se suočavamo svakodnevno. Kao posljedica velikog porasta broja stanovništva, dužeg životnog vijeka, sveprisutnosti plastične ambalaže te ponajviše, pretjerane konzumacije; količina otpada svakim danom sve više ugrožava opstanak našeg planeta. Svakog dana prosječan stanovnik Hrvatske proizvede oko jedan kilogram smeća, dok se u cijeloj državi reciklira samo 17% od svog proizvedenog smeća [4]. Prema statistici Europske unije [5], upravo Hrvatska zauzima neslavno posljednje mjesto među zemljama članicama, na ljestvici recikliranja otpada. Ipak, nije sve tako negativno. Klimatske promjene, recikliranje i održivost postali su sveprisutna tema razgovora među gotovo svim grupama društva, od studenata do najviših političkih krugova.

Ipak, iako se ukupna svijest stanovništva o ovoj problematici povećava, mnogima je potrebna pomoć kako bi svoju namjeru za očuvanje okoliša proveli u djelo. Masovna količina proizvoda koje današnje društvo nudi, rezultirala je time da je ponekad teško razaznati u koji spremnik odložiti koji proizvod ili gdje se nalaze reciklažni centri. Shodno tome, cilj ovog rada je olakšati proces odvajanja otpada korisniku, kroz iOS aplikaciju koja će nuditi mogućnosti kao što su skeniranje reciklažnih simbola, prikaz najbližih zelenih otoka, raspored odvoza otpada te mogućnost kontakta nadležnih službi. Aplikacija ima za cilj povećati - trenutno premali - broj recikliranih proizvoda, olakšati pronalazak reciklažnih otoka, pružiti veću informiranost te na kraju stvoriti veću motivaciju građana o dobrobiti reciklaže za okoliš.

#### <span id="page-11-1"></span>**2.1. Istraživanje korisnika**

Proces izrade korisničkog iskustva i sučelja uvijek započinje istraživanjem korisnika. Prije izrade bilo kakvog dizajna aplikacije potrebno je znati za koga se točno ta aplikacija radi, kakve su njihove navike te koji su problemi koje nastoje riješiti.

Cilj provedenog istraživanja za ovaj završni rad je utvrditi razinu svijesti građana o reciklaži i njihovim navikama o istom. Nadalje, prikupljeni podatci će biti iskorišteni za proces izrade aplikacije, s ciljem olakšanja prilagodbe dizajna aplikacije ciljanoj skupini.

Pretpostavljeni korisnici koji su uklopljeni u istraživanje su većinom mlađe osobe, koje su najviše svjesne utjecaja zagađenja na okoliš i s obzirom na činjenicu da će se anketa provoditi preko društvenih mreža, kojih su oni najčešće i korisnici. Također, očekuju se odgovori i od osoba starijih od 30 godina no u znatno manjem broju.

#### <span id="page-12-0"></span>**2.1.1. Metoda istraživanja korisnika**

Primarna metoda korištena u istraživanju je *online* anketa. Anketu možemo definirati kao "…postupak kojim se na temelju anketnog upitnika istražuju i prikupljaju podaci, informacije, stavovi i mišljenja o predmetu istraživanja." [6] Anketa će biti kreirana pomoću *Google Forms* softvera koji je namijenjen upravo za to. Ona nam služi kako bismo saznali navike recikliranja većeg broja ljudi i što im pritom stvara najveće probleme. Tako s dobivenim rezultatima možemo odlučiti koje će biti ključne funkcionalnosti aplikacije i koje probleme će rješavati. Pitanja su sastavljena kronološki; od osobnih podataka ispitanika, preko njihovih navika i na kraju, do problema na koje nailaze u cijelom procesu reciklaže.

#### <span id="page-12-1"></span>**2.1.2. Provođenje istraživanja**

Istraživanje je provedeno putem anonimne *online* ankete koja je sadržavala 16 pitanja, od kojih je 14 bilo zatvorenog tipa s ponuđenim odgovorima, dok su na 2 preostala pitanja ispitanici, uz ponuđene, mogli nadodati i vlastite odgovore. Anketa je bila dostupna u *online*  obliku te je bila otvorena za ispunjavanje od 15. siječnja 2020. do 20. siječnja 2020. godine. U zadanom vremenu, anketu je ispunio 721 ispitanik i svi su dani odgovori valjani. Jedini uvjet za ispunjavanje ankete bio je da ispitanik živi na području grada Zagreba. Uzorak ispitanika je prikupljen pomoću društvenih mreža kao što su Instagram i Facebook i preko poznanika.

Anketa se sastojala od uvodnih pitanja kao što su: rod, godine, stupanj obrazovanja te radni status, kako bismo mogli procijeniti skupine osoba koje su ispunjavale anketu. Nakon osnovnih pitanja, slijedili su upiti usmjereni određivanju navika građana grada Zagreba o recikliranju i odvajanju otpada.

#### <span id="page-12-2"></span>**2.1.3. Rezultati istraživanja**

U anketi je sudjelovao 721 ispitanik, od čega ih je 628 ženskog roda (87,1%), 89 muškog roda (12,3%), a njih 4 (0,6%) nije htjelo dati odgovor o spolu.

Pitanja označena rednim brojevima od 1. do 4, su činila skupinu općenitih pitanja o ispitaniku.

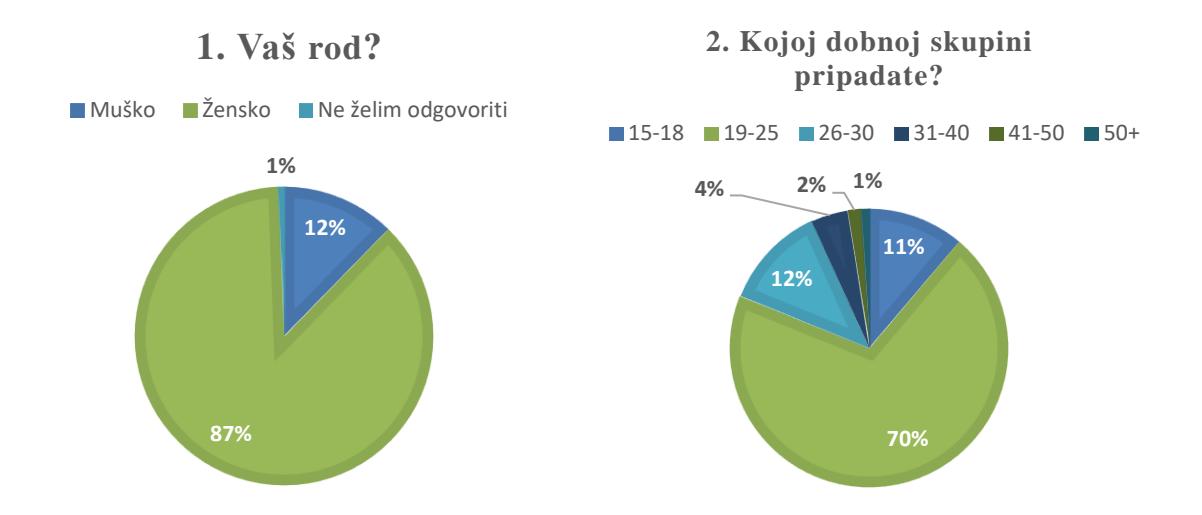

#### **3. Koji je vaš stupanj obrazovanja?**

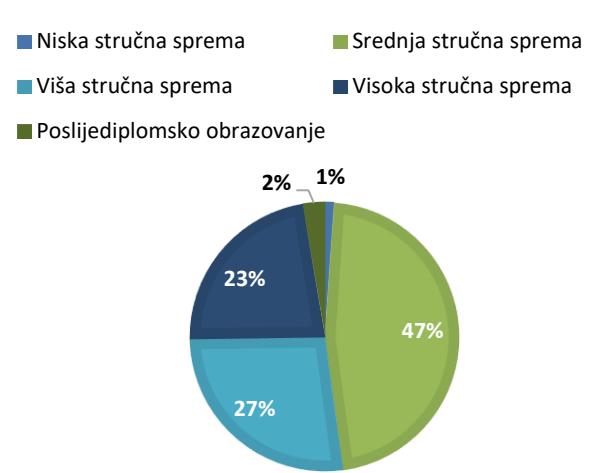

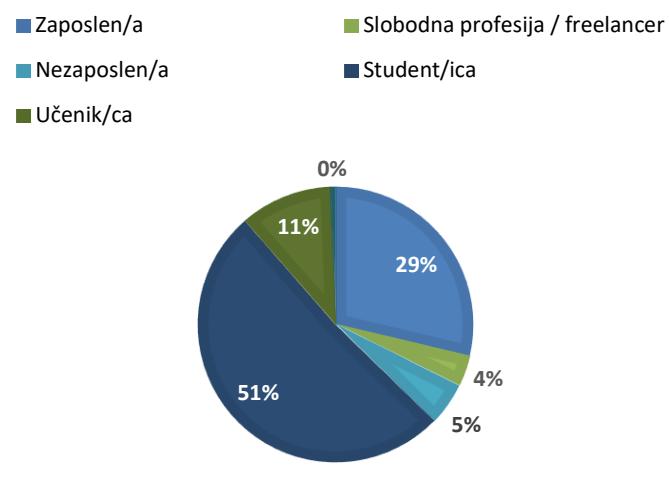

**4. Koji je Vaš trenutni radni status?**

Sljedeća skupina pitanja se odnosila na navike recikliranja i odvajanja otpada ispitanika.

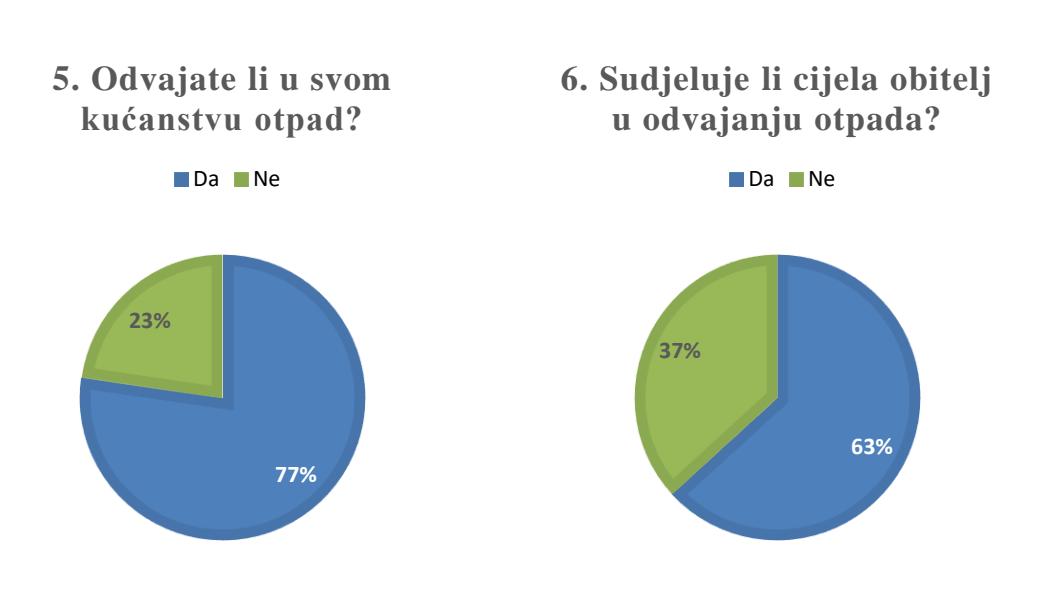

#### **7. Ukoliko odvajate otpad u svom kućanstvu, koliko dugo to već radite?**

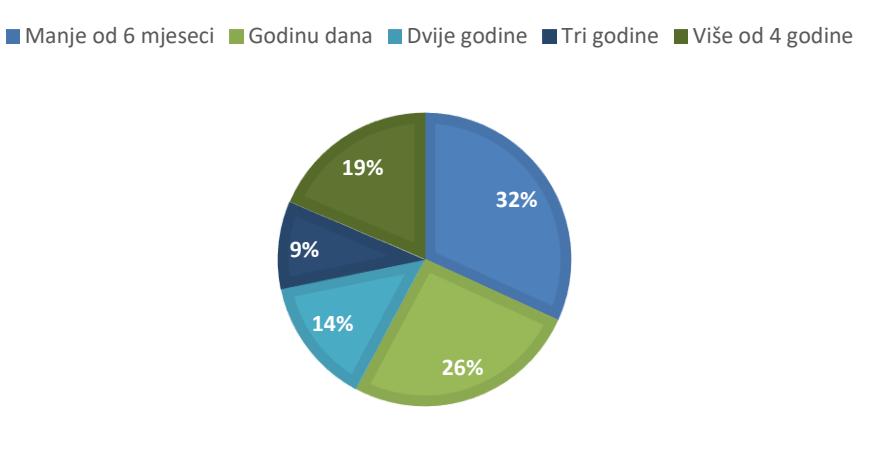

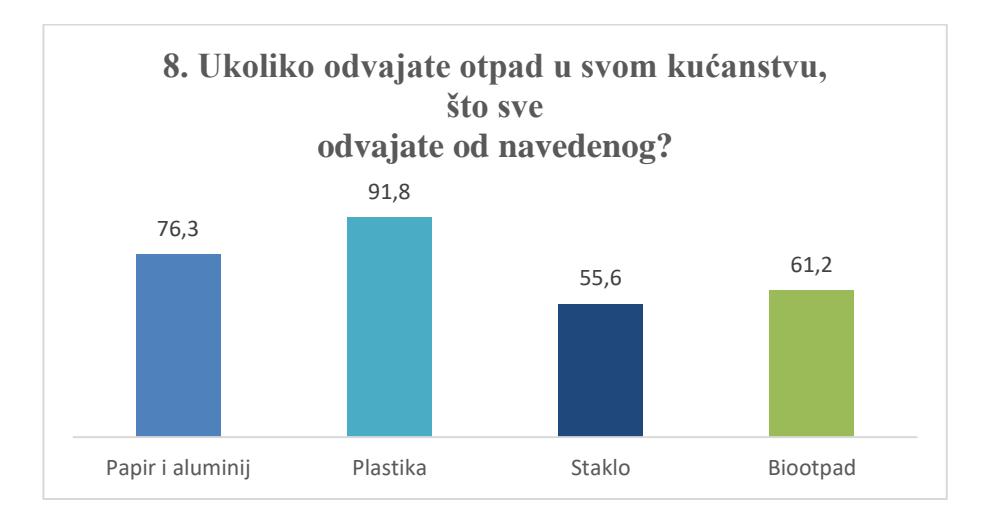

Unutar ovog pitanja postojala je mogućnost da ispitanik sam doda odgovor, ako isti već nije bio ponuđen, pa su tako najpopularniji odgovori bili: baterije, tekstil i stari elektronički uređaji. Još neki vrijedni spomena su: staro željezo, lijekovi te krupni otpad.

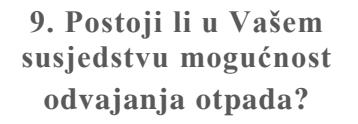

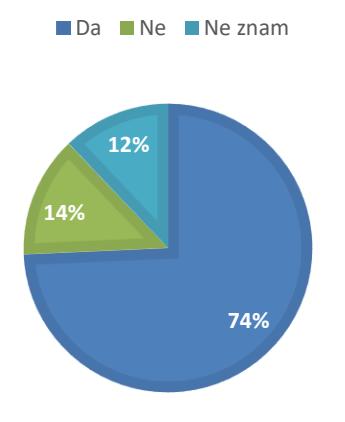

**10. Ukoliko postoji mogućnost odvajanja u Vašem susjedstvu, znate li što sve možete odložiti?**

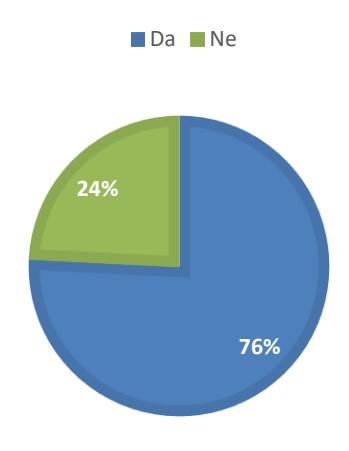

**11. Da li ste upoznati sa simbolima reciklaže koji se nalaze na ambalaži proizvoda?**

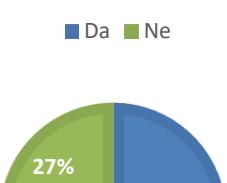

**73%**

**12. Koliko često se dogodi da za neku ambalažu niste sigurni gdje ju odložiti?**

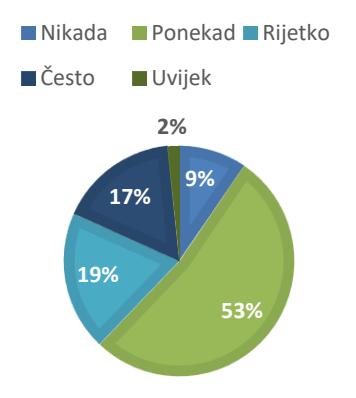

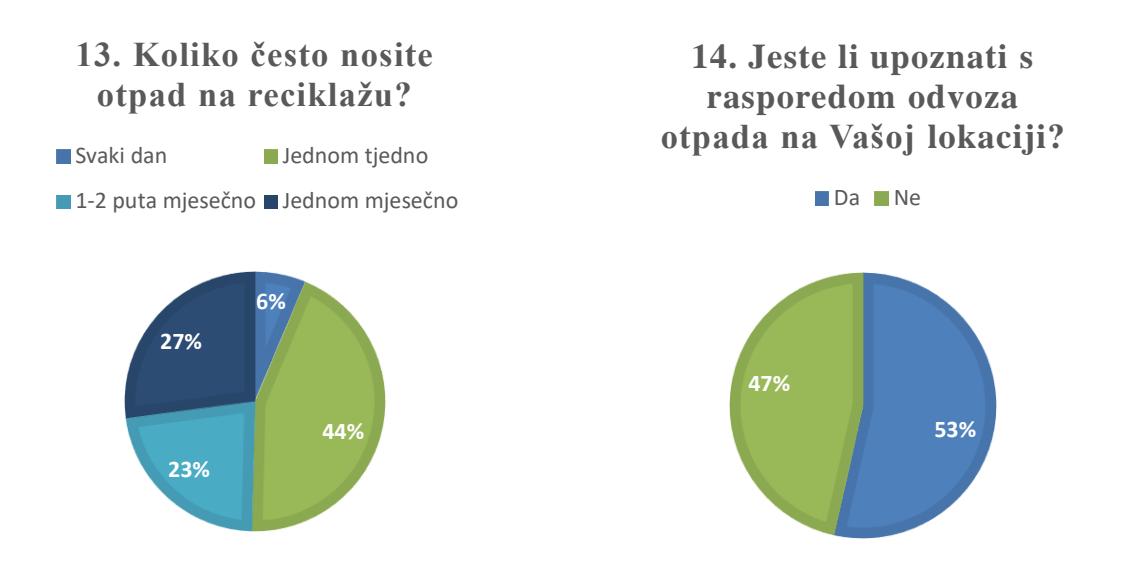

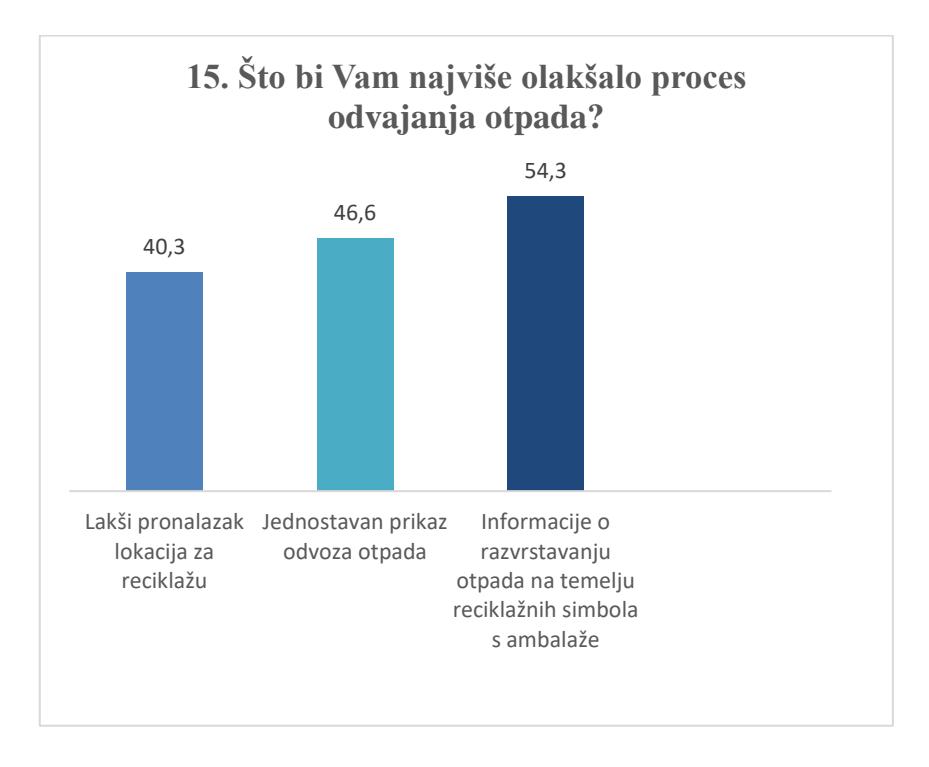

U 15. pitanju je korisniku također bila ponuđena mogućnost dodavanja vlastitog odgovora, u slučaju potrebe. Odgovor koji se najviše puta ponavljao bio je, da se građanima omoguće manje kante za odvajanje te se time olakša sam proces razvrstavanja otpada u relativno manjim prostorima poput stanova. Nadalje, neki od najčešće ponuđenih odgovora bili su: češći odvoz otpada, kontejneri s većim otvorima za ubacivanje otpada, povećanje broja vrećica za biootpad i ostali otpad.

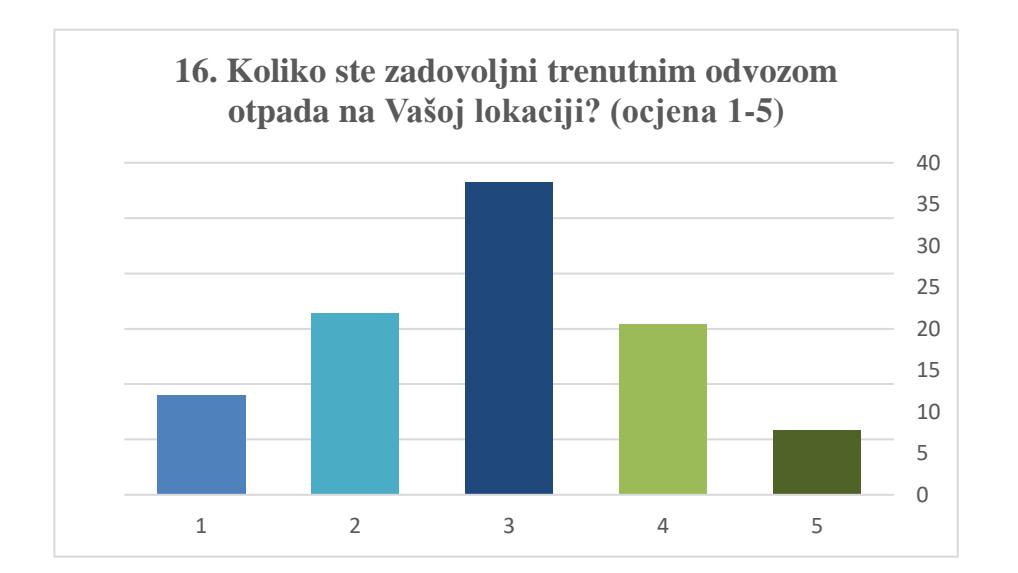

#### <span id="page-18-0"></span>**2.1.4. Persona**

Nakon provedene ankete, a temeljem njezinih rezultata, vrijeme je za kreiranja persona. Persona je jedna ili više izmišljenih osoba koje su kreirane na bazi ljudi koji će biti potencijalni glavni korisnici aplikacije. Prilikom kreiranja persone bitno je navesti ime, godine, spol, okupaciju te kratko navesti koji su njezini hobiji, što voli, a što ne voli te kako provodi slobodno vrijeme. S obzirom na velik broj rezultata iz ankete, dizajneru može biti teško baratati sa svim tim podatcima. Upravo zbog toga kreiramo personu, kako bismo imali jedan realističan i konkretan subjekt na koji se možemo koncentrirati te prema njemu dalje kreirati korisničko sučelje i iskustvo. Persona nam pomaže otkriti za koga točno radimo dizajn.

U ovom radu ću kreirati tri različite persone, pri čemu će svaka predstavljati drugu skupinu korisnika.

#### **Prva persona:**

**Ime:** Luka

**Prezime:** Vlašić

**Godine:** 21

#### **Radni status:** Student

Naš predstavnik skupine korisnika je student iz Zagreba koji slobodno vrijeme provodi s prijateljima u šetnjama kroz grad ili parkove i gledanjem TV serija na Netflixu. Živi u obiteljskoj kući s roditeljima, a istu ne napušta bez svog pametnog telefona. Na svom pametnom telefonu ima mnogo aplikacija, ali najviše koristi one za društvene mreže. Vijesti iz svijeta i Hrvatske također prati preko društvenih mreža, gdje je i saznao o problemima koje sa sobom donose klimatske promjene. Skupa sa svojom obitelji, u kući nastoji reciklirati većinu smeća, ali ponekad se dogodi da proizvod odloži u krivi spremnik zbog neznanja. Otpad rijetko sam odnosi na zelene otoke, jer nije siguran gdje se točno nalaze njemu najbliži.

#### **Druga persona:**

**Ime:** Ivana **Prezime:** Horvat **Godine**: 36 **Radni status:** Zaposlena kao učiteljica u osnovnoj školi **Bračni status:** Udana

#### **Mjesečna plaća:** 5330 kn

Naša predstavnica skupine voli provoditi svoje slobodno vrijeme u krugu svoje obitelji, šetnjama prirodom ili gledanjem serija i filmova. Vijesti prati preko svog tableta ili laptopa, kroz različite aplikacije, a iste uređaje često koristi za edukaciju djece u školi, ali i kod kuće. Ivana vjeruje u klimatske promjene koje se trenutno događaju u svijetu i nastoji pomoći onoliko koliko može. Započela je s odvajanjem otpada u kućanstvu prije dvije godine, a u tome sudjeluje cijela obitelj. Odlazak na zeleni otok je jedan od njezinih redovitih tjednih zadataka. Prepuni kontejneri joj ponekad znaju izazvati frustraciju, pa bi voljela unaprijed

znati raspored odvoza s njezine lokacije. Odvaja plastiku, papir, staklo i biootpad, a o tome kako pomoći u očuvanju planete, prati preko svog pametnog telefona bez kojeg ne ide nigdje.

#### **Treća persona:**

**Ime:** Magdalena **Prezime:** Perko **Godine**: 57 **Radni status:** Zaposlena u računovodstvu

**Bračni status:** Udana

#### **Mjesečna plaća:** 6520 kn

Predstavnica skupine nakon povratka s posla voli provoditi svoje slobodno vrijeme uz televizor ili knjigu, dok vikendom sa suprugom voli otići u šetnju van grada. Vijesti prati preko novina ili televizije. S obzirom na sve češće raspravljanu tematiku zagađenosti okoliša, započela je i sama odvajati otpad, no proces joj otežava neznanje o tome kamo odložiti koji proizvod, te što se sve sakuplja na lokacijama bližima njoj. S modernom tehnologijom je donekle upoznata. Kod kuće koristi osobno računalo za obavljanje potrebnih zadataka, a posjeduje i pametni telefon, no njega najviše upotrebljava kao uređaj za komunikaciju, a manje za korištenje aplikacija.

#### <span id="page-20-0"></span>**2.1.5. Zaključak**

Rezultati ankete daju naslutiti koliko ljudi reciklira na području grada Zagreba te koje su njihove navike, čime su zadovoljni, a čime nisu. Ti podatci nam pomažu pri daljnjem razvijanju aplikacije te pri donošenju odluka na koje funkcionalnosti se orijentirati.

Anketa je potvrdila pretpostavku da bi korisnicima proces odvajanja otpada najviše olakšala mogućnost razvrstavanja na temelju reciklažnih simbola, što upravo i jest glavna zamisao ove aplikacije, a to dokazuje i činjenica da je 53% njih odgovorilo kako "ponekad" nisu sigurni kamo odložiti otpad. Također, popriličan broj ispitanika nije upoznat s rasporedom odvoza otpada s njihove lokacije i ne znaju što mogu odložiti na obližnjim reciklažnim dvorištima.

Zaključujem kako upravo moja aplikacija nudi rješenje prethodno navedenim problemima te korisniku može znatno olakšati cijeli proces odvajanja otpada i tako pridonijeti da grad Zagreb, a na kraju i planet Zemlja, postanu čišće i ljepše mjesto za život ljudi i životinja.

### <span id="page-21-0"></span>**2.2. Istraživanje konkurentskih aplikacija**

Posljednjih par godina, u trgovinama aplikacija za pametne telefone znatno se povećao broj aplikacija koje nam mogu pomoći u samom procesu odvajanja otpada i reciklaže. No s obzirom na to da svaki grad ima svoja pravila o odlaganju otpada, teško je napraviti jednu univerzalnu aplikaciju koja bi pomogla većem broju ljudi, neovisno o njihovom mjestu stanovanja.

Velik broj aplikacija je namijenjen upravo lokalnim područjima i pruža informacije kao što su: lokacije reciklažnih spremnika, kamo odložiti otpad - odabirom kategorije istog, raspored odvoza otpada i sl. U svijetu postoje čak i gradovi, poput grada Charlotte u Južnoj Karolini (SAD), koji kroz aplikaciju nude novčane nagrade za građane koji recikliraju otpad, štede električnu energiju ili štede na potrošnji vode.

Neke od konkurentskih aplikacija su:

- *Recycle Nation* mobilna aplikacija koja je dostupna samo u SAD-u, a funkcionira i sadrži bazu od preko 2500 proizvoda koje korisnik može pretražiti i saznati kamo iste odložiti. Nakon odabira proizvoda, aplikacija prikazuje na mapi kamo taj proizvod i odložiti. Uz lokacije spremnika za otpad, ova aplikacija također nudi i mogućnost kontaktiranja nadležnih službi, te dio u kojem informiraju korisnike o novostima vezanima uz zaštitu okoliša.
- *Recycle Smart* mobilna aplikacija za područje Australije, koja nudi mogućnost pretrage baze podataka tisuće proizvoda te instrukcije kako ih pravilno odložiti. Aplikacija nudi kalendarski pregled odvoza otpada s njihove lokacije te mogućnost prijave ilegalnog odlaganja otpada ili nepravilnosti. Jedna od novijih ponuda je skupljanje otpada na kućnoj adresi, ako pojedinac nema vremena ili nije u mogućnosti sam otići do reciklažnog centra.

Iako postoji značajan broj aplikacija poput ove koju izlažem u ovom radu, niti jedna od njih ne radi na području Republike Hrvatske te nema ključnu sastavnicu koju moja ima – skeniranje reciklažnih simbola.

### <span id="page-22-0"></span>**2.3. Cilj aplikacije**

Klimatske promjene odavno su s ruba javnog prostora došle u središte medijske pozornice. Znanstvenici se sve češće pitaju za mišljenje o tome kako spasiti okoliš, a i političari podliježu javnom pritisku te se zaklinju da će novi zakoni spriječiti daljnje nanošenje štete našem planetu. Dakle, neosporni cilj cijelog društva je pridonijeti boljem sutra, u pitanju zaštite okoliša, što se može postići jedino ako svi građani krenu od sebe. Tako cilj moje aplikacije nije samo da je korisnici preuzmu, već da njezinim korištenjem, aktivno doprinesem tome da što veći broj naših sugrađana češće i pravilnije reciklira otpad.

# <span id="page-23-0"></span>**3. Wireframe**

Nakon provedenog istraživanja korisnika i prikupljenih rezultata, vrijeme je za korak dizajniranja aplikacije. Dizajn korisničkog sučelja započinje s izradom *wireframea.* To je baza samog vizualnog dizajna koja sadrži sve potrebne informacije za daljnji rad. *Wireframe* može biti u sklopu internetske stranice ili mobilne aplikacije, a služi kako bi prikazao osnovne elemente koje će internetska stranica ili aplikacija sadržavati. Lako se mogu prepoznati prema karakterističnom rasporedu blokova, upotrebi linija za prikaz teksta ili pak, prekriženih kvadrata kao prikaz fotografija. Takav *wireframe* je vrlo bazičan i može biti sasvim dovoljan za donošenje odluka, no dizajner sam može odlučiti koliko detaljno želi prikazati aplikaciju koristeći *wireframe*. Kreiranje *wireframea* je ključan korak pri izradi dobrog korisničkog iskustva, jer na temelju jednostavnih prikaza možemo odlučiti hoće li ideja krenuti u sljedeću fazu projekta ili će se od nje odustati. Time štedimo i vrijeme i novac. *Wireframe* se može kreirati koristeći olovku i papir ili putem nekog od mnogobrojnih softvera.

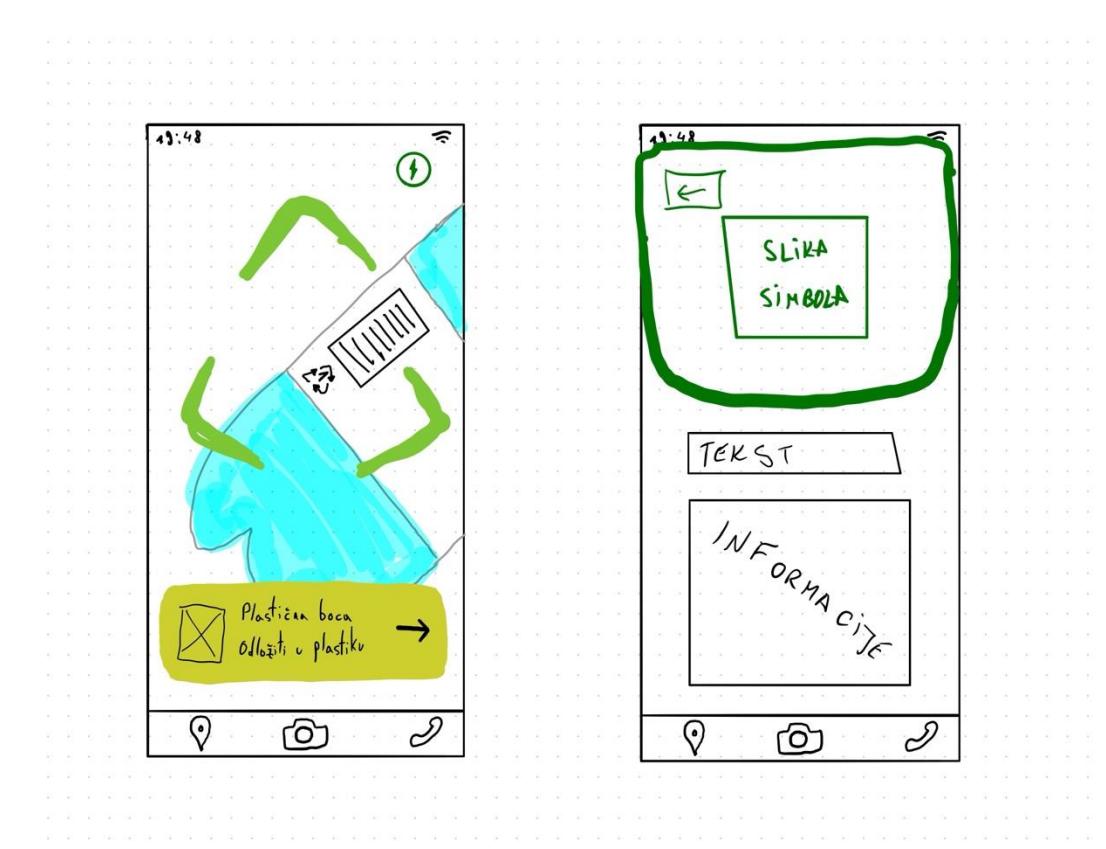

<span id="page-23-1"></span>Slika 3.1 Prikaz *wireframea* skeniranja i rezultata

Za svoju aplikaciju sam kreirao nekoliko desetaka različitih *wireframeova*, za svaku od funkcija aplikacije, dok se nisam odlučio za konačni izgled. Svi *wireframeovi* su kreirani ručno, koristeći pametnu olovku i iPad tablet.

Prilikom kreiranja *wireframea,* vodio sam se idejom korištenja jednostavnih blokova različitih veličina, s obzirom na bitnost informacija prikazanih na istima, te postizanjem hijerarhije. Tako npr. kod prikaza rezultata skeniranja, prvo što korisnik može vidjeti je simbol koji je skenirao, prvenstveno kako bi mogao provjeriti je li aplikacija skenirala točan simbol. Ukoliko nije skeniran točan simbol, utoliko korisnik ne mora gubiti vrijeme čitajući ostale informacije, već može ponoviti skeniranje ili odustati. Kod prikaza detalja o određenom reciklažnom otoku sam se također vodio idejom hijerarhije informacija. Tako otvaranjem ekrana, korisnik prvo vidi fotografiju i adresu baš tog reciklažnog otoka. Zatim slijede informacije o tome što se sve skuplja na istom i na kraju, raspored odvoza otpada.

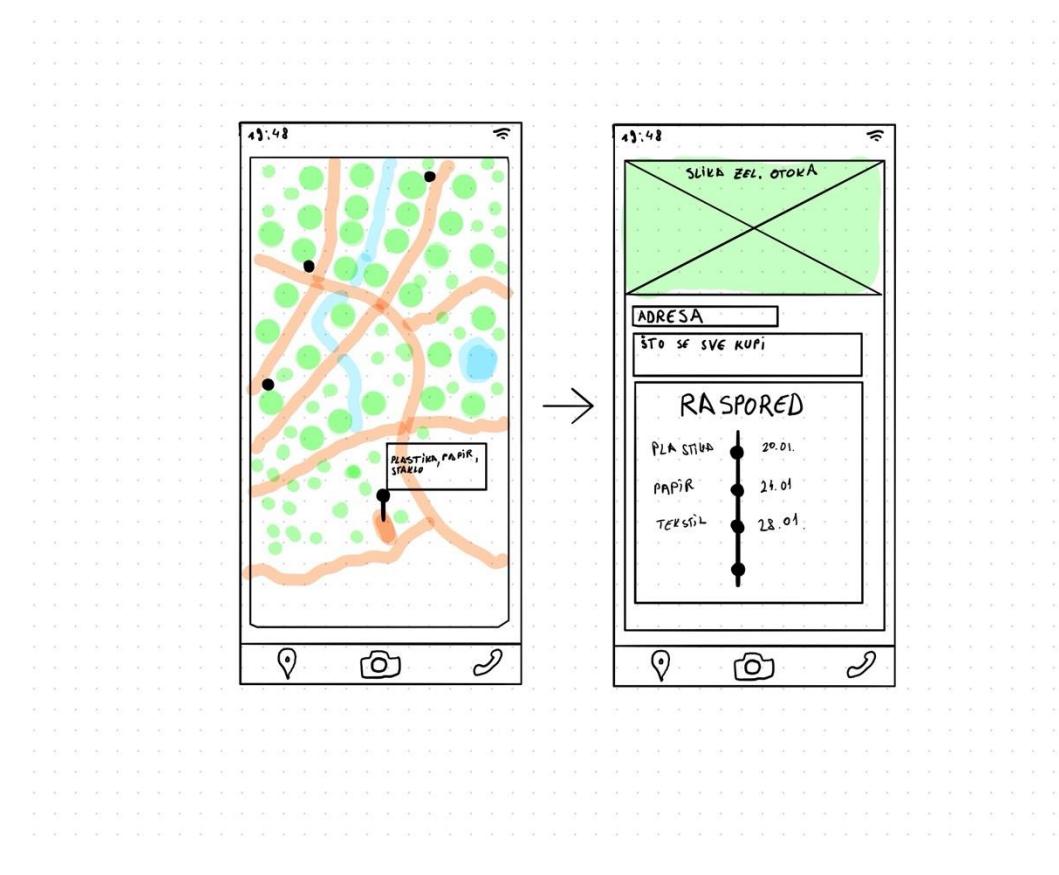

Slika 3.2 Prikaz *wireframea* lokacija i detalja odabrane lokacije

<span id="page-24-0"></span>Za prikaz kontakata odlučio sam se za vrlo jednostavan pregled svih nadležnih službi na jednom mjestu. Shodno tome će na ekranu biti prikazani pravokutni blokovi, jedan ispod drugog, s nazivima pojedinačnih gradskih službi. Na svakom bloku će se nalaziti strelica

koja korisniku daje do znanja da pritiskom na nju može dobiti dodatne informacije o odabranom kontaktu. Pritiskom na odabrani kontakt, otvara se novi ekran koji ponovno za cilj ima hijerarhijski prikazati najbitnije informacije za korisnika. Tako će redom biti prikazani naziv službe i njezino radno vrijeme, na temelju čega korisnik može potvrditi je li kliknuo na željeni kontakt te radi li odabrana služba trenutno. Nakon provjere, korisnik može izabrati kojim oblikom komunikacije će istu kontaktirati – telefonski ili putem e-pošte. Ukoliko služba ima radne prostore otvorene za javnost, utoliko će adresa i lokacija istih biti prikazana na karti.

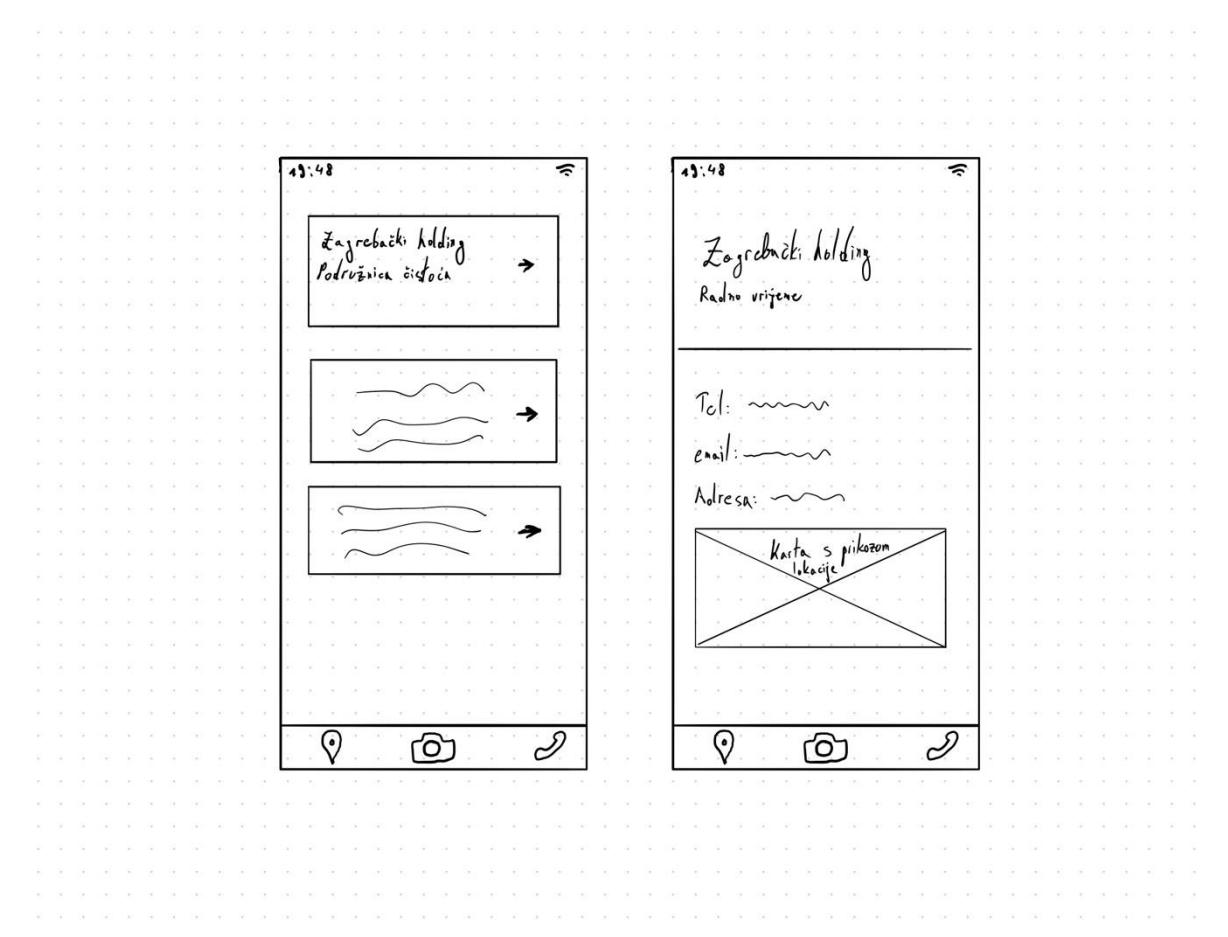

Slika 3.3 Prikaz *wireframea* za kontakte

### <span id="page-25-1"></span><span id="page-25-0"></span>**3.1. Navigacija**

Navigacija, bila ona na internetskoj stranici ili mobilnoj aplikaciji, jedna je od najbitnijih komponenti pri izradi korisničkoga iskustva. Kao što i sama riječ govori, navigacija nam omogućuje kretanje kroz aplikaciju ili internetsku stranicu i baš zato je vrlo bitno kako će ona izgledati i gdje će biti smještena.

Navigacijski meni je lista kategorija ili mogućnosti, koje su prikazane kao set poveznica ili ikona, grupiranih zajedno. One se svojim jednostavnim izgledom jasno razlikuju od ostatka aplikacije ili internetske stranice. Najčešće su to dvije vrste navigacija: navigacijska traka ili tzv. *hamburger meni*, na čiji se pritisak otvara opširniji meni.

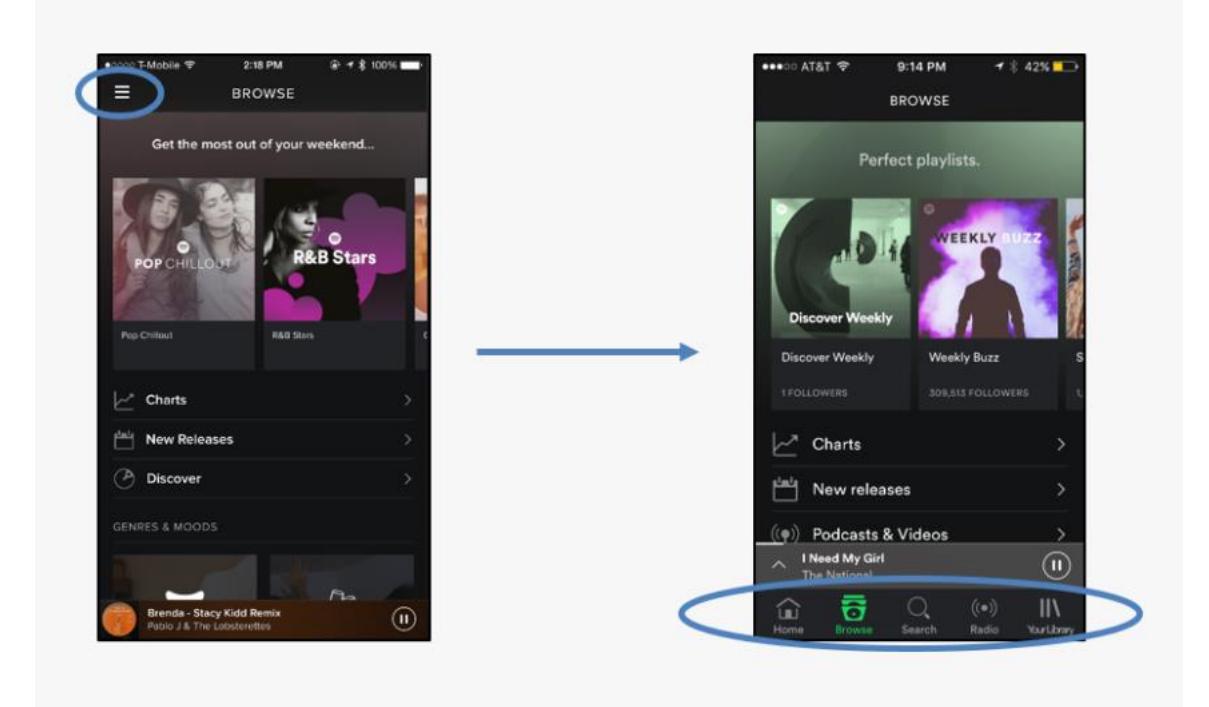

Slika 3.4 Prikaz prelaska s *hamburger bara* na navigacijski *bar* Izvor: https://www.kindpng.com/imgv/mwThmJ\_an-exposed-menu-as-seen-in-the-latest/

<span id="page-26-1"></span>S obzirom na to da su mobilni uređaji danas sve većih dimenzija, ponekad ih je preteško koristiti samo s jednom rukom. Iz tog razloga, sve više aplikacija prelazi na navigacijsku traku kao izbor navigacije, budući da je puno lakše dosegnuti donji, nego gornji dio ekrana. Štoviše, ovaj potez doprinosi stvaranju pozitivnijeg korisničkog iskustva kod korisnika. Upravo zbog toga sam odlučio kako će i moja aplikacija koristiti navigacijsku traku kao primarnu navigaciju, dok će kategorije biti prikazane ikonom. Ovdje valja naglasiti kako je istraživanjem NNG-a (*Nielsen Norman Group*) utvrđeno da "su korisnici otprilike 37% brži u pronalasku predmeta na web stranici kad su vizualni indikatori u kombinaciji boja i ikona, nego kada je to samo tekst"[7].

#### <span id="page-26-0"></span>**3.2. User flow**

*User flow* dijagram najčešće se koristi za prikaz puta kojim korisnik prolazi kroz internetsku stranicu ili aplikaciju, kako bi došao do nekog cilja. Izradom takvog dijagrama pomažemo

si prikazati navigaciju korisnika kroz aplikaciju. Moramo pripaziti da ne izostavimo bitne korake te napraviti izmjene i nadopune prije nego što investiramo svoje vrijeme u izradu detaljnog dizajna. Poput *wireframea*, *user flow* možemo također kreirati na papiru ili koristeći neki od postojećih softvera namijenjenih za to, kao što sam ja i napravio za svoju aplikaciju.

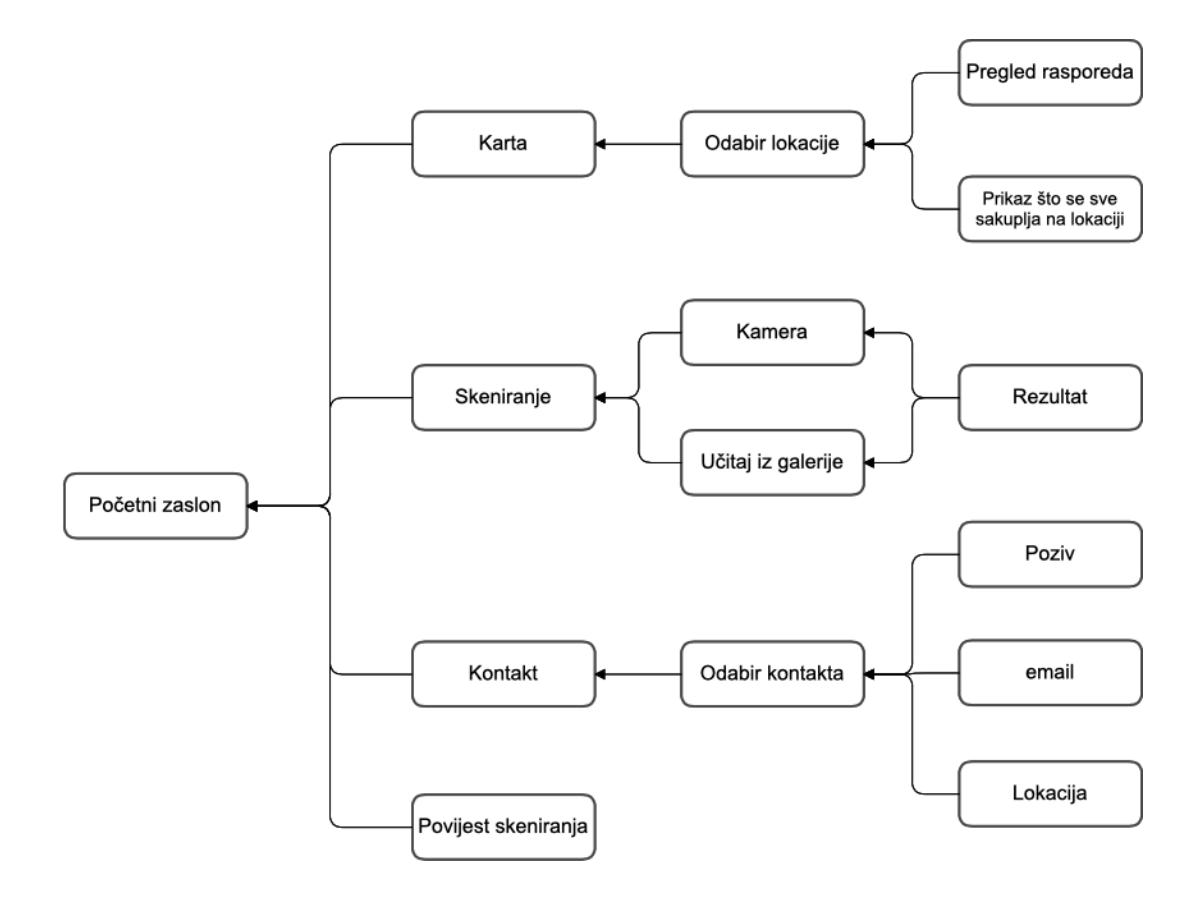

<span id="page-27-0"></span>Slika 3.5 *User flow* dijagram

# <span id="page-28-0"></span>**4. Vizualno istraživanje**

Nakon provedenog istraživanja korisnika, napravljenih *wireframeova* te odabrane navigacije, sljedeći logičan korak je definiranje ključnih točki grafičkog korisničkog sučelja. Kako bi korisničko sučelje bilo zadovoljavajuće, izuzetno je važno razumjeti potrebe naših korisnika i odrediti ciljnu skupinu kojoj ćemo dizajn i prilagoditi. U ovom poglavlju ću se najviše fokusirati na boje i tipografiju, kao dva prva prepoznata elementa vizualnog dizajna, a uz to ću se osvrnuti i na izbor ikona, fotografija te na to kako animacije mogu pomoći u stvaranju boljeg korisničkog iskustva.

### <span id="page-28-1"></span>**4.1. Inspiracija**

Inspiraciju možemo pronaći svuda oko nas. Dok smo je prije uglavnom pronalazili u prirodi, knjigama, druženju s ljudima ili pak u šetnji gradom, danas tu istu inspiraciju najčešće pronalazimo u *online* svijetu. Internetske stranice kao što su Pinterest, Instagram, Behance i Dribbble, nude beskonačno mnogo inspiracije i najznačajnije su pri kreiranju aplikacija poput moje. Upravo te stranice sam i koristio pri radu na kreativnoj strani izrade ovog rada.

Dribbble je najpopularnija internetska stranica za digitalne dizajnere, na kojoj mogu dijeliti svoje radove sa cijelim svijetom. Bile to boje, animacije, ilustracije, tipografija, *branding*, *print*, *web* dizajn ili dizajn mobilnih aplikacija – inspiracija je beskrajna. Jedna od mogućnosti stranice je i stvaranje mapa u kojima je moguće sačuvati tuđe radove koji nam se sviđaju i koji nam mogu pomoći u razvijanju vlastitih ideja. Putem ove internetske stranice sam i ja kreirao svoju mapu, u koju sam sačuvao radove koji su mi služili kao inspiracija za ovaj završni rad.

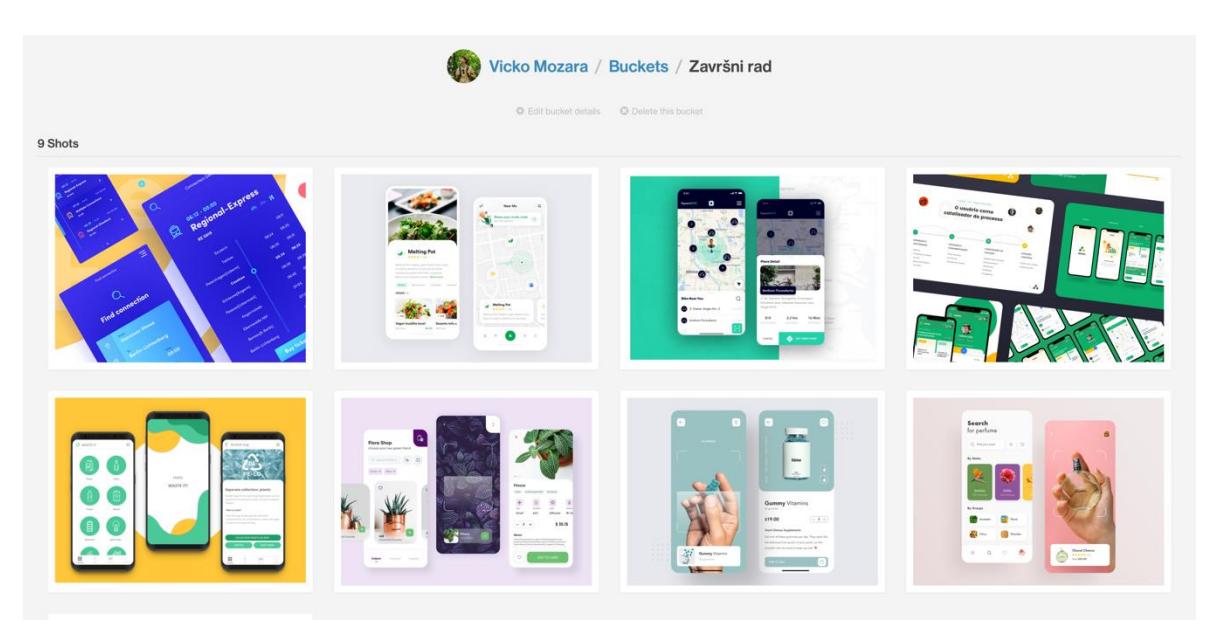

Slika 4.1 *Screenshot Dribbble* mape

# <span id="page-29-1"></span><span id="page-29-0"></span>**4.2. Boje**

Važnost izbora boja pri izradi korisničkog sučelja seže puno dublje od jednostavnog izbora estetski ugodne palete boja. Uz primjenu psihologije boja, bitno je uzeti u obzir na koji način naš mozak vidi boje, način na koji boja utječe na upotrebljivost te kulturne konotacije pojedinih boja.

"Boja je kao i sve drugo, najbolje ju je koristiti umjereno. Skloni ste uspješnijim rezultatima ako se u svojoj shemi boja držite do maksimalno tri primarne boje. Primjena boje na dizajnerski projekt ima velik utjecaj na ravnotežu, tako da što više boja iskoristite to je teže postići balans."[8]

Pri odlučivanju o paleti boja, vodio sam se idejom da primarna boja asocira na prirodu, ekologiju i održivost. Bez pretjeranog razmišljanja, za primarnu boju je izabrana zelena. Ostale boje sam odabirao prema kontrastu s primarnom bojom, pa sam se tako odlučio za nijanse plave, boje koja inače označava sigurnost i smirenost, a u ovom slučaju može označavati čista mora i rijeke. Na kraju se paleta sastoji od 5 boja, uz bijelu i crnu - koja će se koristiti za tekst.

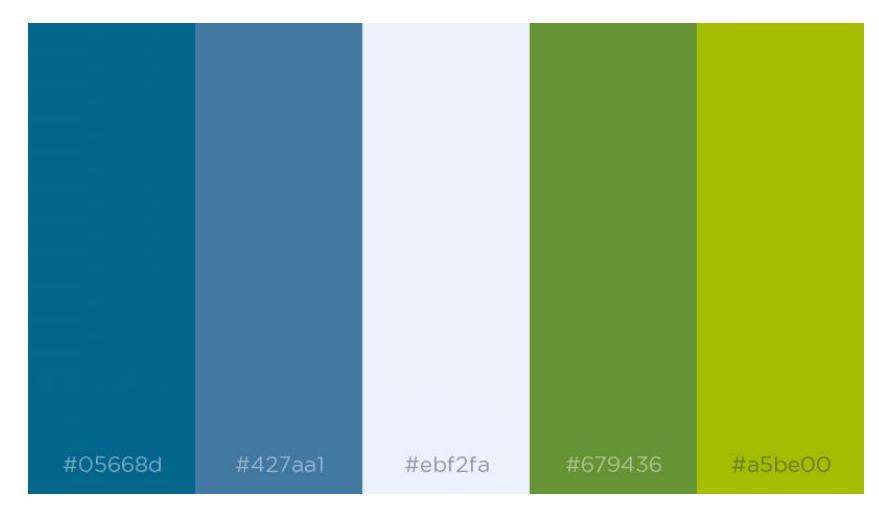

Slika 4.2 Izabrana paleta boja

<span id="page-30-0"></span>Kako bih korisnicima maksimalno olakšao korištenje aplikacije, koristio sam još jednu paletu boja, no ta paleta iskorištena je isključivo za prikaz mjesta kamo odložiti otpad. Naime, aplikacija je namijenjena primjeni u gradu Zagrebu koji već ima prepoznatljive spremnike za reciklažu, a koji su u različitim bojama. Tako je npr. "papir" označen plavom bojom, dok je "plastika" označena žutom bojom. Shodno tome, mnogi već znaju kako plava boja označava papir, pa će tako biti i u aplikaciji. Svaki spremnik ima svoju tipičnu boju koju sam primijenio te na taj način dobio sljedeću paletu:

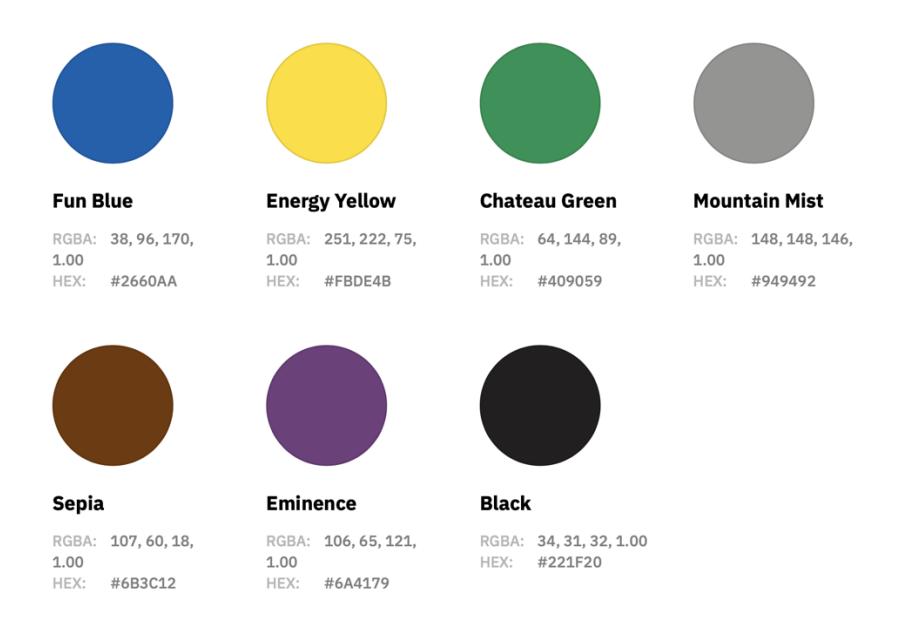

Slika 4.3 Paleta boja spremnika

<span id="page-30-1"></span>Pri odabiru boja također moramo voditi brigu o korisnicima koji imaju slabiji vid ili pak slabije razlikuju boje. Slijedom toga, pri kombiniranju boja trebamo pripaziti da njihov kontrast bude dovoljno jak, kako bi se lakše razlikovali prikazani elementi - bile to ikone ili tekst. Srećom, danas postoje mnoge aplikacije koje nam mogu pomoći odrediti kvalitetu kontrasta odabranih boja. Za provjeru kvalitete kontrasta, u svojem radu koristio sam macOS aplikaciju *Sip*, koja služi za kreiranja vlastitih paleta boja i provjere kontrasta istih. Rezultat može biti prikazan kroz 4 različita odgovora: *Fail*, AA *Large*, AA ili AAA, pri čemu *fail*  označuje najlošiji mogući kontrast, AA *Large -* minimalni prihvatljivi kontrast, AA - vrlo dobar kontrast - pogotovo za manje veličine tipografije, dok AAA označuje najbolji kontrast za veću količinu teksta kao što su npr. novine. Rezultati kontrasta moje palete boja su zadovoljavajući, pa sam tako osigurao kvalitetu čitljivosti sadržaja u aplikaciji.

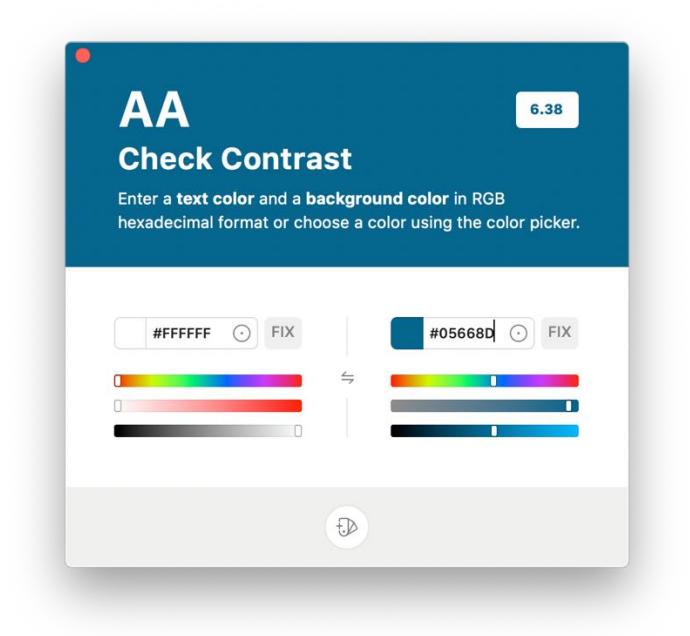

Slika 4.4 Rezultat kvalitete kontrasta boja

### <span id="page-31-1"></span><span id="page-31-0"></span>**4.3. Tipografija**

Na izgled samog teksta se rijetko koncentriramo - osim ako vidimo da nešto nije u redu s njime. Zbog toga je tipografija jedna od važnijih stavki korisničkog iskustva, a koju se nažalost često zanemaruje.

Kod izbora tipografije treba obratiti pozornost za koji oblik medija je on namijenjen. Dok su neki namijenjeni isključivo za tiskane medije, drugi su pak optimizirani za digitalni pregled. Pri izboru tipografije moramo odlučiti između dvije bitne solucije – hoćemo li koristiti sansserfinu ili serfinu vrstu.

Iako ih mnogi smatraju dekorativnim, serifi znatno mogu olakšati čitljivost i brzinu čitanja veće količine teksta. Njihov izgled pomaže ljudskom oku pratiti linije, pogotovo dugačke ili one koje imaju velik razmak između riječi. Drugi pak osporavaju to gledište, tvrdeći kako najbolje čitamo serifne tekstove zbog njihove dominacije i popularnosti u tisku, već dugi niz godina. Činjenica i dalje stoji kako su mnoga san-serifna slova čitljiva, prikazana u bilo kojoj veličini, za razliku od serifnih za koje se ne može isto reći. [9]

"Tradicionalna roman book tipografija ima malu obitelj – intimnu grupu koja se sastoji od roman, italic, malih slova i eventualno bold te semibold (svaki s italic verzijom) stilova. Sans-serifne obitelji mogu doći u više različitih težina i veličina, kao što su *thin*, *light*, *black*, *compressed* i *condensed.* Dok se super obitelj (eng. *superfamily*) sastoji od nekoliko povezanih fontova u različitim težinama i/ili širinama, često sa sans-serifnim kao i serifnim verzijama." [10]

Za svoju aplikaciju sam koristio Avenir *typeface,* kojeg je kreirao Adrian Frutiger, 1988. godine [11]. Sastoji se od šest težina; prikazanih na slici 4.3. Avenir je postao jako popularan font, kako na *webu*, tako i u *print* oblicima, a vrlo je popularan i u mobilnim aplikacijama; upravo zbog svojih mogućnosti lakog čitanja na malim ekranima. U ovom radu će biti iskorišteno svih šest težina, no najčešće ću koristit *Heavy* za najbitnije informacije, dok ću *Roman* koristiti za tekst.

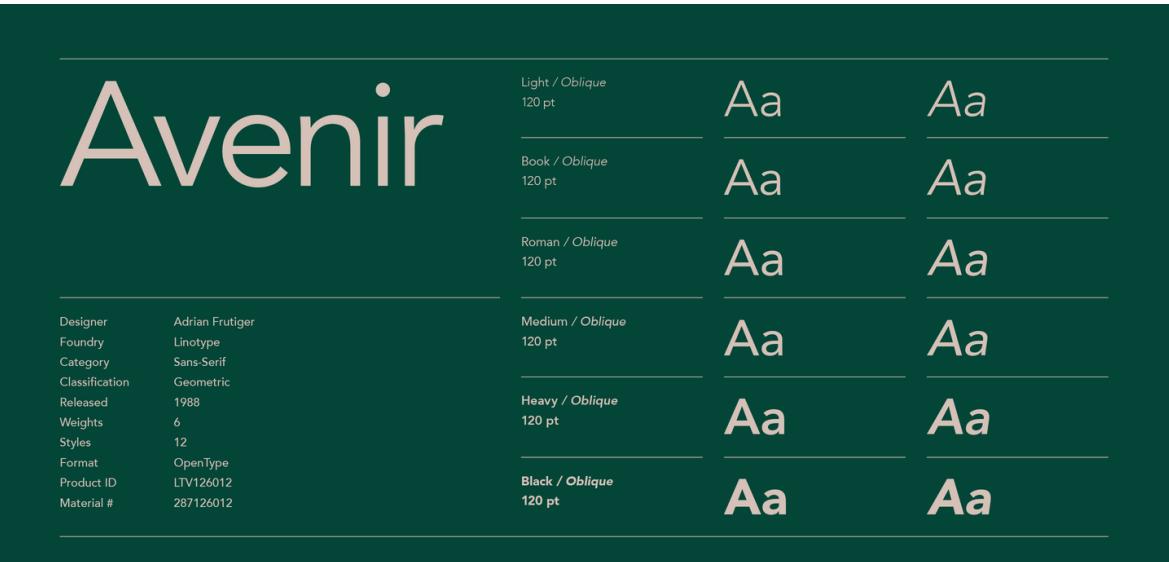

#### Slika 4.5 Pismovna obitelj Avenir

<span id="page-32-0"></span>Izvor:<https://www.myfonts.com/fonts/linotype/avenir/>

### <span id="page-33-0"></span>**4.4. Ikone**

Ako se dobro iskoriste, ikone nam mogu znatno pomoći u stvaranju pozitivnog korisničkog iskustva, lakšeg iščitavanja i ispunjenja očekivanja. Ikone su zamišljene kao jednostavni vizualni elementi, koji su prepoznati i shvaćeni odmah. Ključ uspjeha je da korisnik lako prepozna korištene ikone te da one prikažu ideju ili namjeru radnje koju on i očekuje. Shodno tome, pri izboru ikona moramo biti vrlo pažljivi. Ukoliko koristimo ikonu foto aparata, utoliko korisnik već zna kako će pritiskom na nju otvoriti kameru svog pametnog telefona ili nekog drugog uređaja, no zamijenimo li tu ikonu nekom drugom, manje poznatom, možemo stvoriti veliki problem. Zato je bitno proučiti koje se ikone najčešće koriste danas u industriji, kod sličnih aplikacija ili internetskih stranica te donijeti zaključak s kojim ikonama bi korisnik bio najbolje upoznat. Nakon odabranih ikona možemo raditi varijacije na njih, ali bitno je da glavna ideja ostane ista.

Ikone sa sobom nose mnoge prednosti, kao npr. uštedu iskorištenog prostora, što je posebice korisno kod dizajniranja mobilnih aplikacija u kojima raspolažemo ograničenim prostorom. Upravo zbog toga ću, u navigaciji vlastite aplikacije, koristiti tri ikone koje će predstavljati tri osnovne mogućnosti aplikacije.

Prva ikona u navigaciji s lijeva na desno će biti ona za prikaz lokacija svih zelenih otoka i dvorišta. Ikona ima oblik pribadače za označavanje lokacija koja je već svima poznata iz različitih aplikacija za navigaciju. Tako korisnik može lako shvatiti kako će klikom na ikonu dobiti prikaz lokacija, a biljka u sredini označuje da se tu nalaze tzv. zeleni otoci.

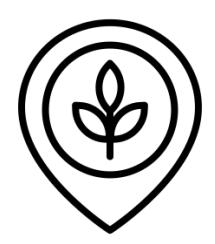

Slika 4.6 Ikona za lokacije zelenih otoka i reciklažnih dvorišta

<span id="page-33-1"></span>Sljedeća ikona je smještena u sredini navigacijske trake – time korisniku dajemo do znanja kako se radi o ključnoj funkciji aplikacije. Ikona predstavlja funkciju skeniranja reciklažnih simbola s ambalaže proizvoda. Shodno tome, izabrao sam ikonu foto aparata, koja je već

mnogima poznata iz mnogih drugih aplikacija koje sadrže neki oblik skeniranja, bilo to skeniranje QR koda, barkoda proizvoda ili barkoda nekog računa. Bez pretjeranog razmišljanja, korisnik može znati koja radnja se nalazi iza takve ikone.

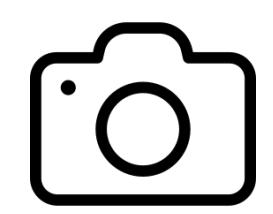

Slika 4.7 Ikona za skeniranje

<span id="page-34-1"></span>Zadnja ikona u navigaciji će biti ona za kontakt nadležnih službi. Bez puno razmišljanja, odabrana je ikona koja predstavlja telefon. S tom ikonom je velika većina korisnika upoznata te zna što ona predstavlja.

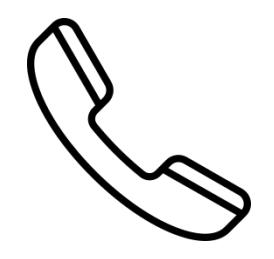

Slika 4.8 Ikona za kontaktiranje nadležnih službi

<span id="page-34-2"></span>Uz ove tri osnovne ikone, koristit ću i ikone strelica za kretanje kroz aplikaciju, te ikonu galerije na početnom zaslonu, kroz koju korisnik može učitati neku od starijih fotografija iz vlastite foto-galerije. Aplikacija će također sadržavati i ikone za svaku vrstu otpada, pa će tako plastiku predstavljati ikona plastičnih boca, papir – novine, tekstil – majica, staklo – čaša i boca.

### <span id="page-34-0"></span>**4.5. Fotografija**

Fotografije su još jedan od načina komunikacije s korisnicima. One nam također mogu pomoći u stvaranju pozitivnog korisničkog iskustva korisnika. Ipak, pri njihovu izboru treba biti vrlo pažljiv. Fotografije moraju biti realistične, visoke kvalitete i relevantne. U ovoj aplikaciji sam odlučio koristiti fotografije u opciji prikaza lokacija reciklažnih otoka. Tako će pritiskom na neku od lokacija s mape, korisnik moći vidjeti fotografiju baš tog reciklažnog otoka ili dvorišta koje je odabrao. Ispod fotografije će se nalaziti ostale informacije, kao što

su; detaljan raspored odvoza te što je sve moguće odložiti na navedenoj lokaciji. Time korisniku olakšavamo pronalazak lokacije u stvarnom svijetu i omogućujemo mu da jednim klikom sazna koji otpad se sakuplja na toj lokaciji, bez potrebe za čitanjem ostalih informacija prikazanih na ekranu.

### <span id="page-35-0"></span>**4.6. Animacije**

Animacije mogu biti koristan dodatak sadržaju, kako bi pomogle krajnjem korisniku učiniti korisničko sučelje što jasnijim. Bilo kakav oblik pokreta kod mobilnih aplikacija ili aplikacija radnih površina, se najviše cijeni ukoliko je suptilan, stoga moramo pripaziti kako ne bismo pretjerali s korištenjem animacija. Ne želimo da korisnik bude orijentiran na animacije, već da te animacije budu neprimjetne. Cilj animacija je dati korisniku neku povratnu informaciju - npr. brisanjem e-pošte, očekujemo kako će taj *mail* postepeno izblijediti ili će pak skliznuti u stranu te na kraju nestati s ekrana. Animacije također mogu pomoći korisniku pri navigaciji unutar aplikacije. Upravo to i namjeravam koristiti u vlastitoj aplikaciji. Ako se korisnik u nekom trenutku nalazi na određenom mjestu u aplikaciji, a želi se vratiti na prijašnji ekran, pritiskom na ikonu strelice, ekran će kliznuti u desnu stranu te tako korisniku dati dojam hijerarhije aplikacije.

# <span id="page-36-0"></span>**5. Kreiranje prototipa**

Nakon razrađenog *wireframea*, *user flowa* i vizualnog istraživanja, slijedi izrada prototipa aplikacije. Za izradu prototipa ovog rada koristit ću popularni macOS vektorski program *Sketch*, koji je upravo tome i namijenjen.

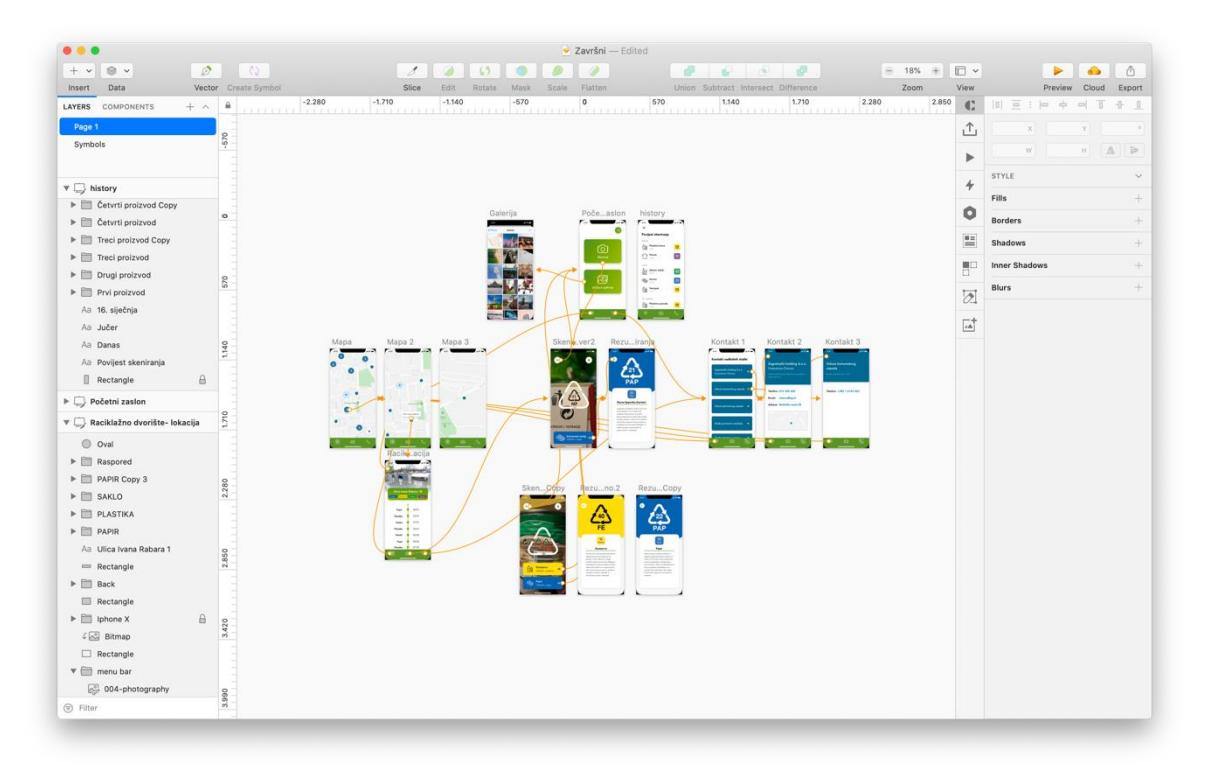

Slika 5.1 Program *Sketch* za izradu prototipa

### <span id="page-36-3"></span><span id="page-36-1"></span>**5.1. Ključne funkcionalnosti**

U ovom poglavlju ću pojedinačno i detaljno objasniti svaku od mogućnosti aplikacije te kako su one zamišljene da funkcioniraju u stvarnosti.

#### <span id="page-36-2"></span>**5.1.1. Skeniranje simbola i prikaz rezultata**

Prva i osnovna mogućnost aplikacije je skeniranje univerzalnih reciklažnih simbola, koji se nalaze na pakiranju nekog proizvoda. Ukoliko se proizvod može reciklirati, utoliko na njegovoj ambalaži možemo pronaći tzv. *Mobiusovu petlju*, koja se sastoji od tri povezane strelice u obliku trokuta. Ispod petlje se nalazi slovna skraćenica koja označava kemijski spoj od kojeg je ambalaža napravljena, dok se u sredini nalazi brojčana oznaka. Upravo ta oznaka može pomoći korisniku pri odvajanju otpada, no kako takvih simbola postoji više od 100 vrsta, to ponekad može biti zbunjujuće. Cilj moje aplikacije upravo je prikazati kako se taj proces može olakšati korisniku kroz korištenje moderne tehnologije.

Otvaranjem aplikacije, korisniku će se prikazati početni zaslon, u kojem sveukupno ima 5 mogućnosti koje može izabrati, no ona osnovna je prikazana kao centralna - u obliku dviju velikih tipki. Zamislimo li da korisnik želi skenirati kod s neke ambalaže, to može učiniti pritiskom na ikonu kamere, kojim će se i upaliti kamera njegovog pametnog telefona te odmah može skenirati simbol. No, u slučaju da korisnik želi učitati već prije fotografiran simbol, to može napraviti kroz tipku "Učitaj iz galerije", gdje će se otvoriti njegova galerija svih fotografija te tako može pronaći traženi proizvod.

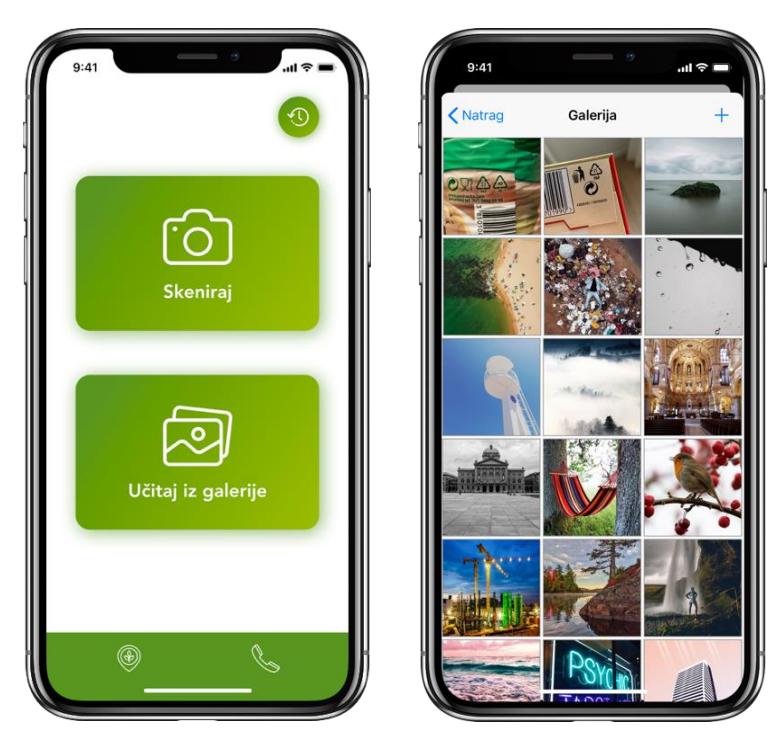

Slika 5.2 Početni zaslon i prikaz učitavanja iz galerije

<span id="page-37-0"></span>Kod odabira "Skeniraj", korisnik može odmah usmjeriti kameru prema reciklažnom simbolu. Sučelje je zamišljeno tako da se u sredini kamere prikaže simbol trokuta, sličan onome koji korisnik treba skenirati. Tako korisniku dajemo do znanja da simbol treba postaviti unutar tog područja kako bi aplikacija što prije i efikasnije mogla prikazati rezultate. Jedna od mogućnosti je i paljenje bljeskalice kamere, kako bi se skeniranje olakšalo u loše osvijetljenim uvjetima. U trenutku kada aplikacija prepozna simbol, na dnu ekrana će se pojaviti prozor na kojem se nalaze osnovne informacije koje korisniku trebaju:

o kojem se materijalu radi, kamo ga odložiti te ikona koja označava kontejner u koji se treba odložiti. Također, prozor će biti i u boji kontejnera u koji se treba odložiti proizvod, pa tako korisnik i bez čitanja podsvjesno može zaključiti kako žuti prozor predstavlja plastiku, plavi - papir itd. Ukoliko proizvod sadrži više simbola, što je čest slučaj, utoliko će aplikacija prikazati rezultate - jedan poviše drugog.

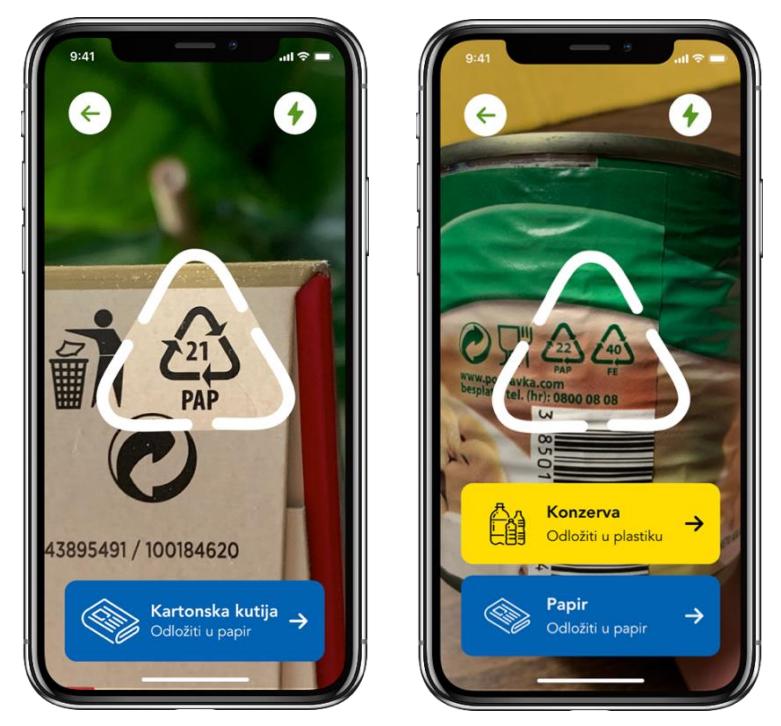

Slika 5.3 Proces skeniranja i prikaz rezultata

<span id="page-38-0"></span>Ako korisnik želi saznati detalje o tom istom proizvodu, to može napraviti pritiskom na strelicu koja se nalazi pored svakog od skeniranih materijala. Time će se otvoriti novi prozor koji sadrži ikonu skeniranog simbola, čime korisnik može i provjeriti je li aplikacija točno prepoznala simbol. Prikazane informacije će se sastojati od kratkog teksta o materijalu i prikaz ikone kontejnera, koja korisniku govori kamo odložiti. Ekranom će također dominirati boja kontejnera u koji treba odložiti.

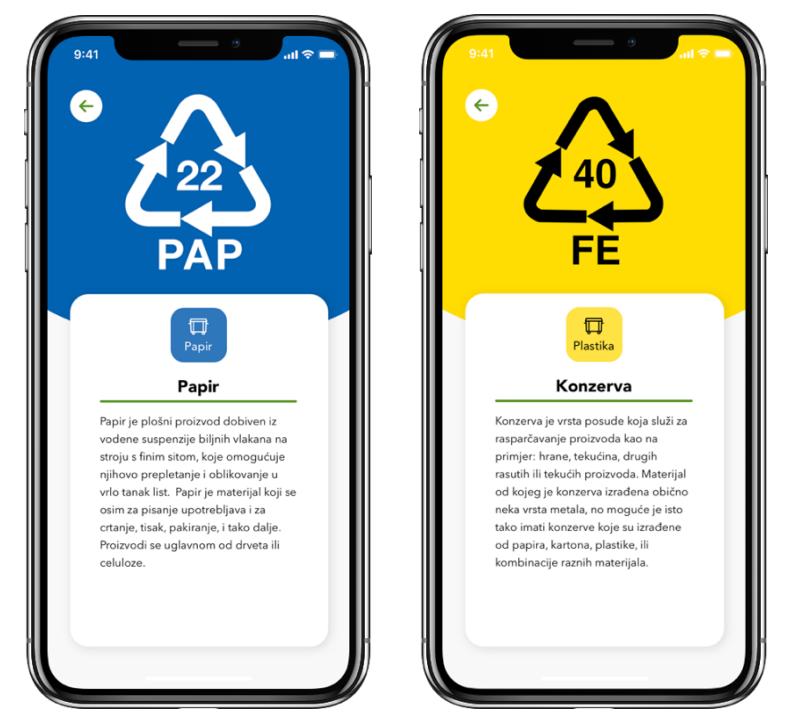

Slika 5.4 Detaljni prikaz rezultata

#### <span id="page-39-1"></span><span id="page-39-0"></span>**5.1.2. Lokacije reciklažnih otoka i prikaz rasporeda**

Sljedeća mogućnost aplikacije će biti prikaz karte sa svim lokacijama tzv. zelenih otoka i reciklažnih dvorišta. S obzirom na činjenicu kako grad Zagreb ima znatan broj kontejnera za reciklažu, prikaz svih njih na mapi mogao bi preopteretiti korisnika informacijama. Stoga sam odlučio taj problem riješiti tako da se mjesta na kojima postoji veći broj kontejnera prikažu brojevima, a kako korisnik bude približavao kartu traženoj lokaciji, ti brojevi će se smanjivati i pretvoriti u točne lokacije na karti.

Ako korisnik dopusti korištenje vlastite lokacije, ista će biti prikazana univerzalnom ikonom iOS platforme – svijetloplavim krugovima, dok će lokacije odlagališta biti prikazane kombinacijom dviju plavih boja iz odabrane palete boja. Pritiskom na željenu lokaciju, prikazat će se adresa na kojoj se odlagalište nalazi.

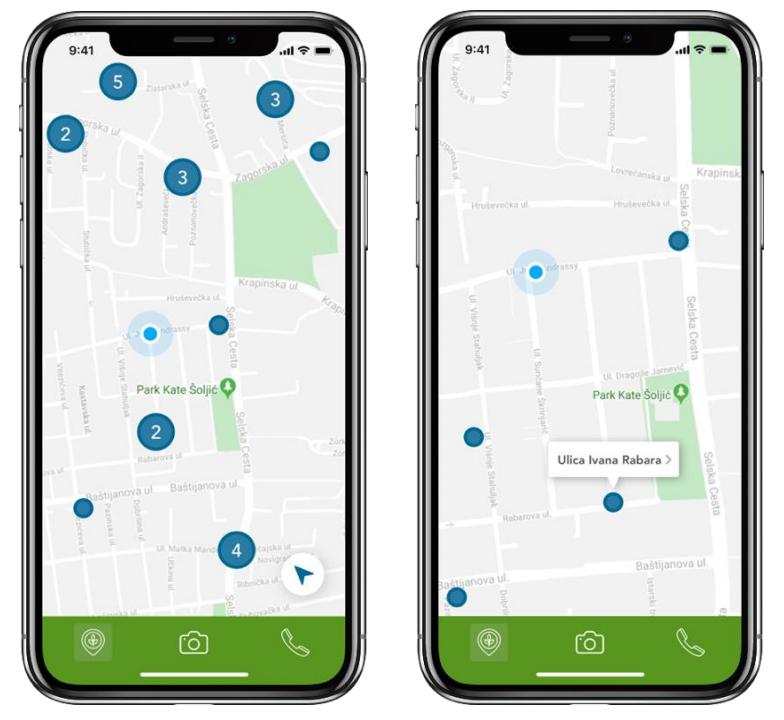

Slika 5.5 Prikaz odlagališta na karti

<span id="page-40-0"></span>Pritiskom na adresu, otvorit će se novi prozor na kojem korisnik može vidjeti detaljnije informacije. Prvo što će korisnik vidjeti je fotografija baš tog odlagališta, zatim adresa na kojoj se nalazi, što sve može na toj lokaciji odložiti te raspored odvoza. Fotografija može pomoći korisniku u pronalasku odlagališta u stvarnom svijetu, dok će ono što se na tom odlagalištu prikuplja biti prikazano kao i do sada – bojama spremnika.

Ispod osnovnih informacija slijedi prikaz rasporeda odvoza, koji je zamišljen u obliku linije koju korisnik može pomicati prstom gore-dolje te tako imati uvid u ono što je sljedeće po rasporedu za odvoz.

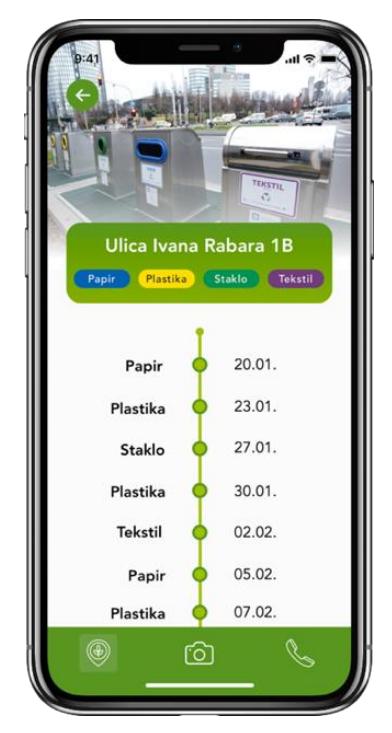

Slika 5.6 Prikaz rasporeda odvoza

#### <span id="page-41-1"></span><span id="page-41-0"></span>**5.1.3. Kontakt**

Treća mogućnost aplikacije će biti kontakt nadležnih službi direktno iz aplikacije. Na ekranu će biti prikazano više prozora s različitim nadležnim službama. Odabirom na željenu, otvara se prikaz detalja o odabranom kontaktu. Hijerarhijski će biti prikazan naziv službe, radno vrijeme, broj telefona, e-pošta, a ukoliko imaju adresu na koju korisnik može doći – utoliko će ista biti prikazana na karti ispod svih navedenih informacija. Pritiskom na broj telefona, uspostavlja se poziv s nadležnom službom, a pritiskom na adresu e-pošte, otvara se zadana *mail* aplikacija. Nadalje, pritiskom na prikazanu lokaciju možemo birati hoćemo li otvoriti lokaciju u nekoj aplikaciji kao što su *Apple Maps* ili *Google Maps* te uključiti navigaciju do iste.

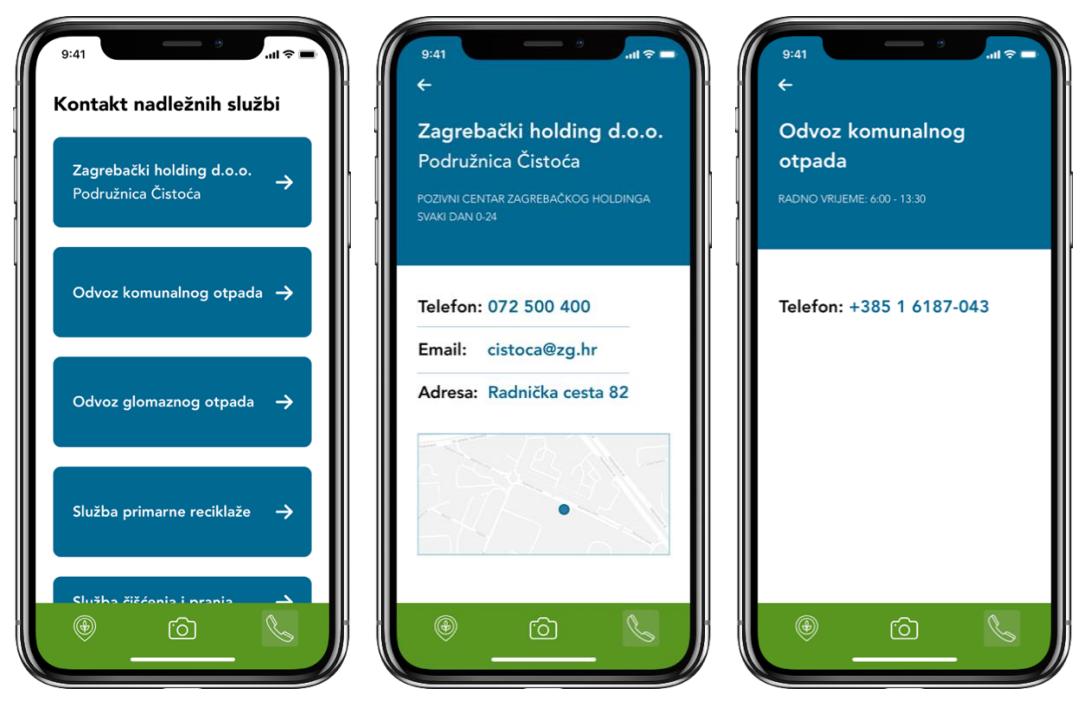

Slika 5.7 Kontakt nadležnih službi

#### <span id="page-42-1"></span><span id="page-42-0"></span>**5.1.4. Povijest skeniranja**

Uz sve navedene mogućnosti aplikacije, korisnik će imati i mogućnost pregleda povijesti skeniranja. Tipka za to će se nalaziti na početnoj stranici u gornjem desnom kutu i bit će označena ikonom koja je već mnogima, kao prikaz povijesti, poznata iz drugih aplikacija. Pritiskom na nju otvorit će se ekran s pregledom svih prijašnjih skeniranja, raspoređenih po danima i točnim satom kada su skenirani. Ikone s lijeve strane će prikazivati o kojem se materijalu radi, a isto će biti prikazano i tekstom. S desne strane će stajati ikona kontejnera u koji treba odložiti - prikazan onom bojom u kojoj je i u stvarnosti obojan. Tako korisnik u kratkom vremenu može vidjeti neki od prethodno skeniranih predmeta i kamo ga treba odložiti.

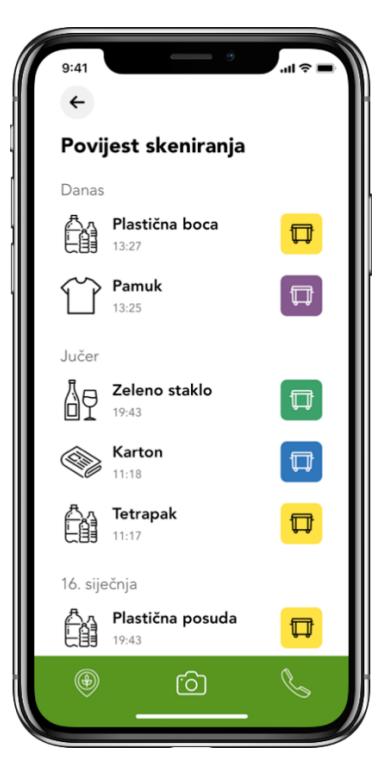

Slika 5.8 Prikaz povijesti skeniranja

# <span id="page-43-2"></span><span id="page-43-0"></span>**6. Testiranje na korisnicima**

"Testiranje upotrebljivosti je praksa ispitivanja koliko je dizajn prilagođen ciljanoj grupi korisnika. Obično uključuje promatranje korisnika dok pokušavaju riješiti zadatak te se može iskoristit za različite tipove dizajna, od korisničkih sučelja do fizičkih proizvoda. Često se provodi više puta, od ranog razvoja do puštanja proizvoda." [12]

Glavna prednost ovakvih testiranja jest unaprijed identificirati probleme vezane uz dizajn, na koje korisnik može naići, kako bi se isti riješili prije puštanja proizvoda široj publici.

#### <span id="page-43-1"></span>**6.1. Plan**

Testiranje moje aplikacije vršit će se na 5 osoba te će svakoj biti postavljena unaprijed pripremljena pitanja i zadatci. Prototip aplikacije će korisniku biti dostupan kroz aplikaciju *InVision* na pametnom telefonu, za koji je i izrađena. *InVision* je softver koji ima mogućnost unosa svih ekrana iz programa *Sketch* i na tim istim ekranima napraviti neke osnovne animacije, kako bi korisnik imao dojam da se radi o pravoj aplikaciji.

Test će se sastojati od dva dijela. U prvom dijelu će korisnik dobiti šest zadataka koje mora obaviti u aplikaciji, dok će se drugi dio sastojati od općenitih pitanja o radu same aplikacije nakon obavljenih zadataka.

Zadatci:

- 1. Skenirajte proizvod i recite kamo isti treba odložiti.
- 2. Pronađite kontakt Zagrebačkog Holdinga i pošaljite im *e-mail*.
- 3. Što se sve sakuplja na odlagalištu, najbližem Vašoj trenutnoj lokaciji?
- 4. Kada je sljedeći odvoz stakla na istoj lokaciji?
- 5. Pronađite što ste jučer skenirali i kamo isto treba odložiti.
- 6. Pronađite radno vrijeme za odvoz komunalnog otpada.

Pitanja nakon testiranja:

- 1. Kako Vam se sviđa ideja aplikacije?
- 2. Što Vam se posebno svidjelo u aplikaciji?
- 3. Što Vam se najmanje svidjelo?
- 4. Je li aplikacija izazvala frustracije kod Vas?
- 5. Koliko Vam je teško bilo koristiti aplikaciju?

#### <span id="page-44-0"></span>**6.2. Odabir korisnika**

Za ovo testiranje sam odabrao 5 osoba različite dobi, različitih navika recikliranja i različitih iskustava korištenja aplikacija na pametnim telefonima. Time sam htio pokriti što veću skupinu ljudi i vidjeti kako će se iskustvo aplikacije pokazati na različitim grupama ljudi. Tako će u testiranju sudjelovati osobe stare 23 (ž), 26 (ž), 30 (m), 47 (ž) i 55 (m) godina. Valja napomenuti kako ispitanici od 23, 26 i 30 godina starosti svakodnevno koriste pametne telefone i mnogobrojne aplikacije, dok ispitanici od 47 i 55 godina starosti također koriste pametni telefon, ali ne i toliko puno aplikacija, izuzev onih za komunikaciju.

### <span id="page-44-1"></span>**6.3. Provođenje i dokumentiranje**

Testiranje će se vršiti pojedinačno, u idealnim uvjetima - bez buke ili predmeta koji mogu oduzimati pažnju ispitaniku. Prilikom testiranja ću snimati glas ispitanika uz njihovo

odobrenje te promatrati kako koriste aplikaciju. U isto vrijeme ću također voditi bilješke s informacijama koje smatram bitnima, a detaljnije bilješke ću naknadno izvući iz audiozapisa. Time koncentraciju mogu više posvetiti ispitaniku i promatranju načina korištenja aplikacije. Prije samog početka testiranja, svakome od njih će biti objašnjeno kako će sam proces ispitivanja teći.

### <span id="page-45-0"></span>**6.4. Rezultati**

Na prvom zadatku koji je glasio "Skenirajte proizvod i recite kamo isti treba odložiti.., svih pet ispitanika je zadatak odmah riješilo, bez ikakvih problema. Na istom zadatku je njih troje shvatilo da boja označava spremnik, dok ih je dvoje shvatilo da ikona novina označava papir.

Zadatak broj dva je glasio "Pronađite kontakt Zagrebačkog holdinga i pošaljite im *e-mail*.". Troje mlađih ispitanika je zadatak riješilo vrlo lako i brzo, dok su ispitanici u dobi 47 i 55 godina proveli par sekundi duže tražeći kontakt, ali su u konačnici uspješno riješili zadatak.

Sljedeći zadatak je bio pronaći najbliže odlagalište njihovoj lokaciji i saznati što se na njoj sakuplja. Svih 5 ispitanika je vrlo jednostavno i brzo pronašlo najbližu lokaciju za odlaganje otpada te što se na njoj sakuplja.

Zadatak broj četiri bio je saznati sljedeći odvoz stakla s te iste lokacije prikazane na ekranu. Svih pet ispitanika je ponovno, vrlo brzo i jednostavno pronašlo odgovor. Treba napomenuti kako je jedan ispitanik (55) pokušao klikom na "staklo" pregledati odvoz samo za staklo, ali ubrzo je shvatio da se ispod nalazi cijeli raspored.

Peti zadatak je glasio "Pronađite što ste jučer skenirali i kamo isto treba odložiti.". Na tom zadatku je svih pet ispitanika imalo problem vratiti se na početnu stranicu, gdje se nalazi povijest skeniranja. Mlađi ispitanici su to vrlo brzo shvatili, dok je osobama od 47 i 55 godina starosti trebalo malo duže vremena. Jednom kada su ušli u povijest skeniranja, svi su vrlo lako saznali što su jučer skenirali i kamo isto treba odložiti. Neki su pak shvatili kamo odložiti na temelju boja kontejnera, neki na temelju ikona proizvoda, a neki na temelju obje ikone.

Posljednji zadatak u nizu bio je pronaći radno vrijeme za odvoz komunalnog otpada. Svih pet korisnika je vrlo brzo naučilo kako ikona telefona predstavlja kontakte te su se ovaj put svi vrlo lako snašli i vrlo brzo pronašli odgovor.

Nakon riješenih zadataka slijedio je niz pitanja o općenitom iskustvu s aplikacijom.

Na pitanje "Kako Vam se sviđa ideja aplikacije?" odgovori su bili pozitivni pa su neki od njih bili: "Korisna aplikacija koja pomaže u edukaciji ljudi", "Genijalna ideja!" i sl.

Sljedeće pitanje je bilo navesti što im se posebno svidjelo u aplikaciji. Odgovori su bili različiti, ali najviše im se svidjela jednostavnost aplikacije i korištenja, prikaz lokacija i rasporeda odvoza s njihovih lokacija.

Treće pitanje bilo je navesti što im se najmanje svidjelo prilikom testiranja aplikacije. Najčešći odgovor je bio - problematika povratka na početni ekran. Četvero njih nije shvatilo da će ih ikona foto aparata u sredini navigacije odvesti do početnog ekrana. Također troje njih nije zadovoljno ikonom telefona za kontakt – jedan ispitanik je komentirao kako ikona telefonske slušalice njemu predstavlja uspostavu poziva te nije siguran želi li kliknuti na istu i što ona predstavlja.

Četvrto pitanje je glasilo "Je li aplikacija izazvala frustracije kod Vas?". Svih pet ispitanika je odgovorilo tvrdeći kako im aplikacija nije izazvala ni najmanje frustracije prilikom korištenja.

Posljednje pitanje bilo je odrediti koliko im je teško bilo koristiti aplikaciju. Svih pet ispitanika je odgovorilo kako im je korištenje aplikacije bilo vrlo jednostavno, pogotovo nakon par minuta korištenja.

### <span id="page-46-0"></span>**6.5. Zaključak testiranja**

Nakon uspješno provedenog testiranja na korisnicima i analize rezultata, vrijeme je za donošenje zaključka i promjena koje će se napraviti u dizajnu aplikacije.

Prvo što ću promijeniti u aplikaciji je ono što je ispitanicima najviše predstavljalo problem, a to je povratak na početni ekran. Ikona foto aparata iz sredine navigacije je zamijenjena ikonom kućice koja je svima poznata kao oznaka za početni ekran.

Sljedeća promjena će biti zamjena ikone za kontakt. Na temelju odgovora, zaključio sam kako telefonska slušalica može neke ljude zbuniti, iako su svi nakon par sekundi shvatili da se radi o kontaktima. S obzirom na to da je jedan korisnik istaknuo kako telefonska slušalica može predstavljati uspostavu poziva, istu sam odlučio zamijeniti ikonom telefona i pisma. Time želim ukloniti strah korisnika od pritiskanja na istu ikonu, a ponovno ostaviti prvobitnu ideju.

Posljednja promjena u aplikaciji će biti povećanje slova kod radnog vremena nadležnih službi te promjena boje iz svijetlosive u crnu - kod prikaza dana u povijesti skeniranja. Time želim olakšati čitljivost kod korisnika starije životne dobi.

<span id="page-47-0"></span>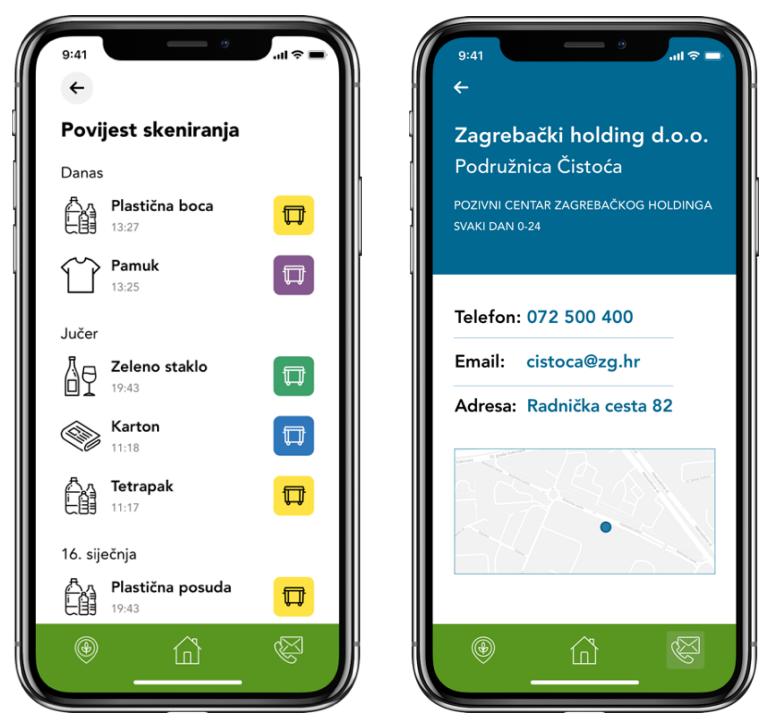

Slika 6.1 Izgled navigacije nakon izmjena

# <span id="page-48-0"></span>**7. Zaključak**

Klimatske promjene više nisu nešto što će se eventualno jednom dogoditi u nekoj dalekoj, neizvjesnoj budućnosti, već problem kojeg svakodnevno osjećamo na vlastitoj koži. Stoga ne čudi da postajemo sve osvješteniji o ovoj temi te se pitamo kako sami možemo doprinijeti smanjenju zagađenja. Jedan od najlakših načina da damo svoj mali doprinos baš svakog dana je i reciklaža. Ipak, recikliranje proizvoda često nije toliko lako kako se čini, pa nedovoljna upućenost u oznake ili mjesta na kojima se može odvajati otpad, ponekad dovodi do toga da pojedinac odustane ili ubaci pogrešan proizvod u jedan od kontejnera. S obzirom na to da se danas malotko odvaja od svog pametnog telefona, jasno je kako bi pomoć pri obavljanju ovog zadatka putem aplikacije, mnogima bilo idealno rješenje u slučajevima kad nisu sigurni kako točno postupiti te bi ih dodatno motivirala da sve više i češće recikliraju.

Ipak, kako umjesto olakšavanja cijelog procesa aplikacija ne bi dovela do dodatnih komplikacija, izuzetno je važno da njeno korisničko sučelje bude pregledno i jednostavno za upotrebu. Kako bi se taj cilj postigao, neophodno je prije same izrade provesti dobro istraživanje i testiranje na korisnicima. Dizajn korisničkog iskustva i sučelja svakim danom postaju sve bitniji faktori, i dok je prije par godina rijetko koja tvrtka obraćala pažnju na to, danas svaka uspješna firma mora imati tim dizajnera, kako bi se pobrinula da je njihovo korisničko sučelje bolje od konkurenata. Baš iz tog razloga, provedeno je istraživanje korisničkog sučelja i iskustva aplikacije za reciklažu, kojim se ustvrdilo ne samo da je ova aplikacija potrebna jer bi olakšala proces recikliranja te potaknula pojedince da češće i pravilnije odlažu otpad, već da je i samo sučelje dovoljno pregledno da se korisnicima na njemu izuzetno lako snaći. Dakle, za očekivati je kako će korisnici rado i često koristiti ovu aplikaciju, ne samo radi njenog korisnog sadržaja, već i uslijed njenog preglednog i jednostavnog korisničkog sučelja.

# <span id="page-49-0"></span>**Popis slika**

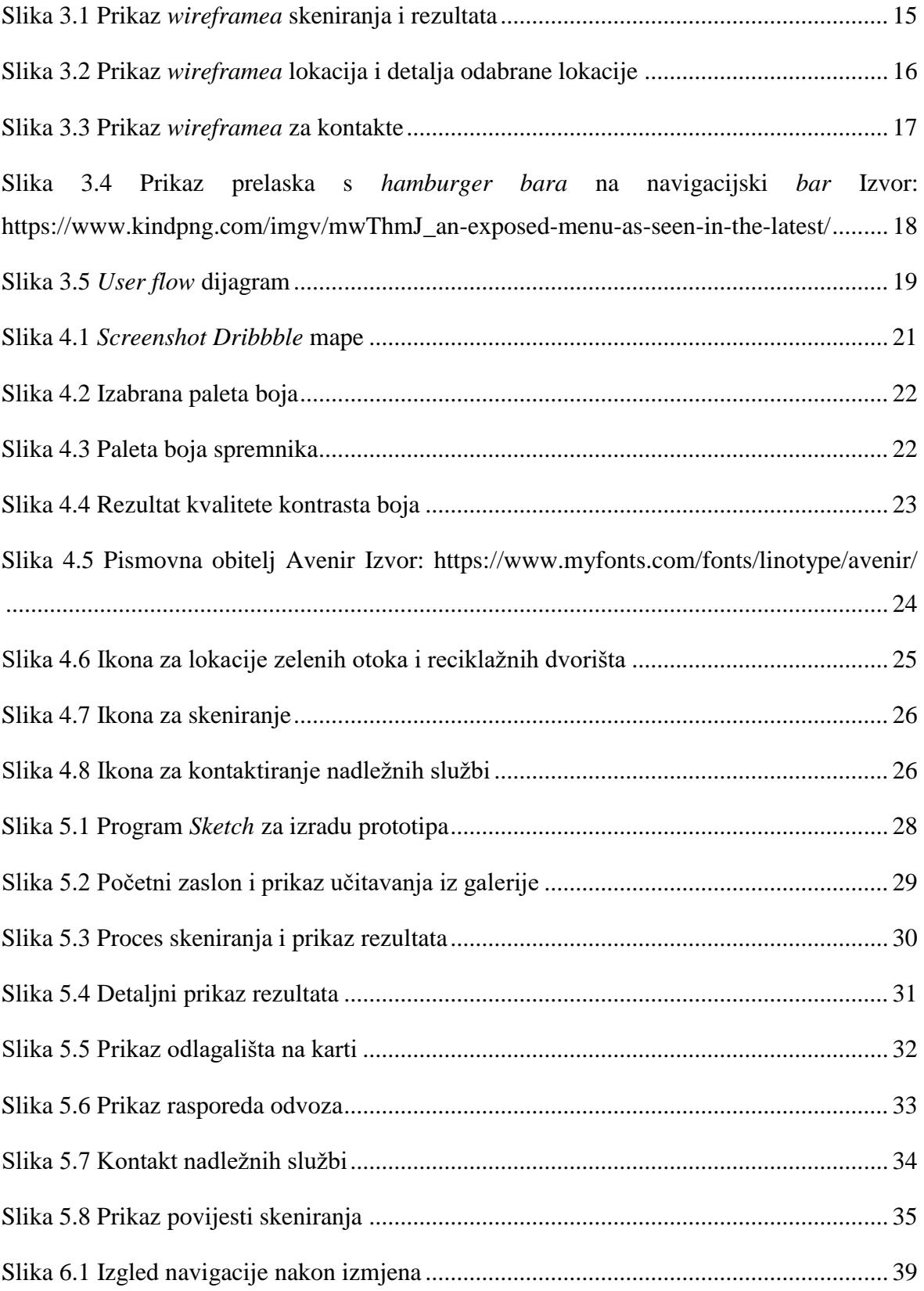

# <span id="page-50-0"></span>**Literatura**

Svaki autor piše popis literature na kraju rada. Popis literature se piše stilom literatura.

- [1] <https://www.statista.com/statistics/330695/number-of-smartphone-users-worldwide/> (pristupano dana: 07.01.2020.)
- [2] <https://www.businessofapps.com/data/app-statistics/> (pristupano dana: 07.01.2020.)
- [3] Steve Krug, Don't Make Me Think!, Revisited, USA, 2002.; bookdepository.com
- [4] [http://www.novilist.hr/Vijesti/Hrvatska/Stanovnik-Hrvatske-dnevno-proizvede](http://www.novilist.hr/Vijesti/Hrvatska/Stanovnik-Hrvatske-dnevno-proizvede-kilogram-otpada?meta_refresh=true)[kilogram-otpada?meta\\_refresh=true](http://www.novilist.hr/Vijesti/Hrvatska/Stanovnik-Hrvatske-dnevno-proizvede-kilogram-otpada?meta_refresh=true) (pristupano 31.01.2020.)
- [5] [http://www.glas-slavonije.hr/330868/1/U-recikliranju-otpada-Hrvatska-je-najgora-u-](http://www.glas-slavonije.hr/330868/1/U-recikliranju-otpada-Hrvatska-je-najgora-u-EU)[EU](http://www.glas-slavonije.hr/330868/1/U-recikliranju-otpada-Hrvatska-je-najgora-u-EU) (pristupano 31.01.2020)
- [6] Zelenika, Ratko, 2000., Metodologija i tehnologija izrade znanstvenog i stručnog djela, Ekonomski fakultet Sveučilišta u Rijeci, Rijeka
- [7] <https://www.nngroup.com/articles/visual-indicators-differentiators/> (pristupano dana 14.01.2020.)
- [8] <https://blog.prototypr.io/how-to-use-colors-in-ui-design-16406ec06753> (pristupano dana 14.01.2020.)
- [9] [https://www.fonts.com/content/learning/fontology/level-1/type-anatomy/serif-vs](https://www.fonts.com/content/learning/fontology/level-1/type-anatomy/serif-vs-sans-for-text-in-print)[sans-for-text-in-print](https://www.fonts.com/content/learning/fontology/level-1/type-anatomy/serif-vs-sans-for-text-in-print) (pristupano dana: 16.01.2020.)
- [10] Ellen Lupton, Thinking with Type; Princeton Architectural Press (2010) (str. 50.)
- [11] <https://www.fonts.com/font/linotype/avenir/story> (pristupano 16.01.2020.)
- [12] <https://uxplanet.org/a-novice-designers-guide-to-usability-testing-177bcddc57b3> (pristupano 25.01.2020.)